**REPUBLIK INDONESIA KEMENTERIAN HUKUM DAN HAK ASASI MANUSIA**

## **SURAT PENCATATAN CIPTAAN**

Dalam rangka pelindungan ciptaan di bidang ilmu pengetahuan, seni dan sastra berdasarkan Undang-Undang Nomor 28 Tahun 2014 tentang Hak Cipta, dengan ini menerangkan:

Yogyakarta, 55185

Di Yogyakarta, 55185

kali dilakukan Pengumuman.

Nomor dan tanggal permohonan : EC00202029661, 27 Agustus 2020

**Pencipta**

Nama : **Kintoko, Palupi Sri Wijayanti**

Alamat : Glugo RT 06, Panggungharjo, Sewon, Bantul, Kabupaten Bantul, Di

Kewarganegaraan : Indonesia

**Pemegang Hak Cipta**

Nama : **LPPM Universitas PGRI Yogyakarta**

Alamat : Jl. PGRI II No 117, Ngestiharjo, Kasihan, Bantul , Kabupaten Bantul,

Kewarganegaraan : Indonesia

Jenis Ciptaan : **Modul**

Judul Ciptaan : **Aplikasi Komputer Algebrator Dan Bagatrix**

Tanggal dan tempat diumumkan untuk pertama : 27 Agustus 2020, di Kabupaten Bantul kali di wilayah Indonesia atau di luar wilayah Indonesia

Jangka waktu pelindungan : Berlaku selama 50 (lima puluh) tahun sejak Ciptaan tersebut pertama

Nomor pencatatan : 000200326

adalah benar berdasarkan keterangan yang diberikan oleh Pemohon. Surat Pencatatan Hak Cipta atau produk Hak terkait ini sesuai dengan Pasal 72 Undang-Undang Nomor 28 Tahun 2014 tentang Hak Cipta.

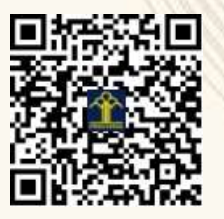

a.n. MENTERI HUKUM DAN HAK ASASI MANUSIA DIREKTUR JENDERAL KEKAYAAN INTELEKTUAL

Dr. Freddy Harris, S.H., LL.M., ACCS. NIP. 196611181994031001

 $\mathcal{L}_1$ 

ll

#### **LAMPIRAN PENCIPTA**

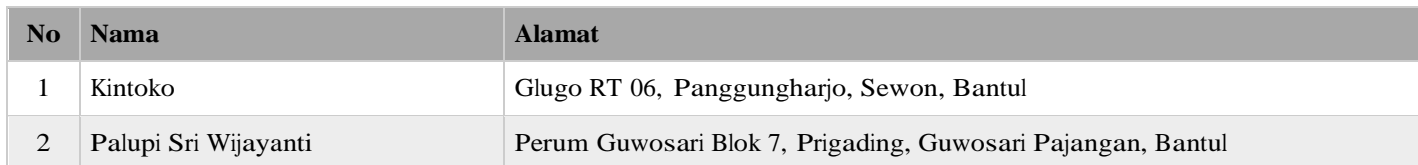

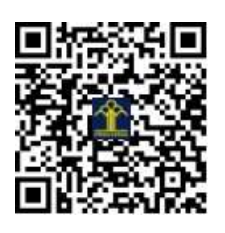

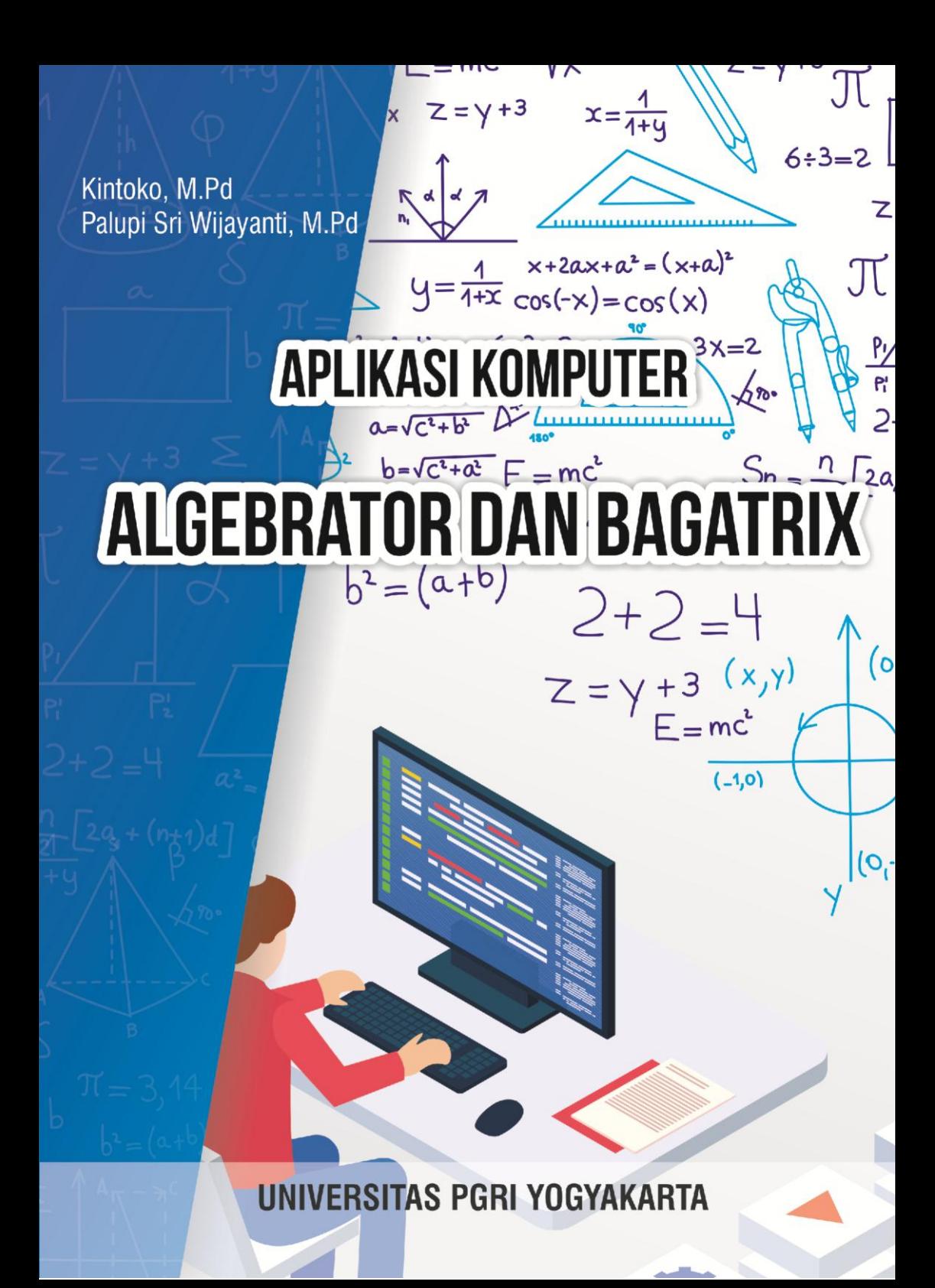

#### **DAFTAR ISI**

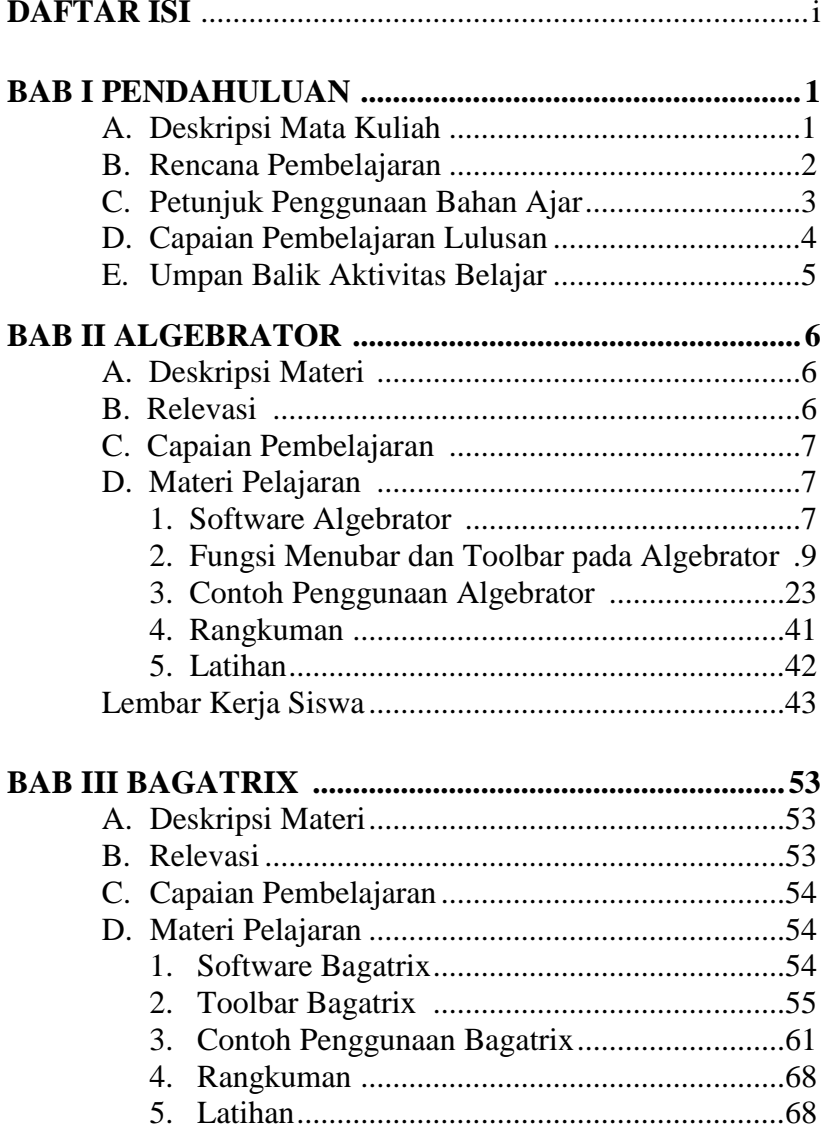

Lembar Kerja Siswa

#### **DAFTAR PUSTAKA**

## **PENDAHULUAN**

#### **A. Deskripsi Materi Pelatihan**

Bab pendahuluan mencakup tentang pentingnya pemahaman Peserta Pelatihan tentang perkembangan TIK khususnya dalam bidang matematika. Pemanfaatan TIK sangat diperlukan sekali dalam penyusunan dan pengembangan penggunaan media pembelajaran terutama pada mata pelajaran matematika yang sangat menekankan pada pemahaman konsep. Penggunaan media pembelajaran matematika berbasis *software* akan sangat mempermudah siswa dalam memahami konsep matematika yang bersifat abstrak, membantu mempermudah membuat objek-objek seperti grafik, bangun geometri, bahkan juga mampu membantu menyelesaikan permasalahan matematika.

Pada materi pelatihan ini, peserta pelatihan akan praktek langsung mempelajari dan menggunakan *software* matematika seperti *Algebrator dan Bagatrix* yang nantinya akan menjadi

keterampilan khusus bagi peserta pelatihan dan bekal sebagai guru. peserta pelatihan juga diharapkan tidak hanya memiliki pengetahuan, pengalaman, kemampuan, serta keterampilan dalam menggunakan *software* tersebut, tetapi guru juga mampu mendesain pembelajaran berbasis *software* tersebut melalui lembar aktivitas siswa.

Sebelum memulai praktek, terlebih dahulu disampaikan mengenai identitas dari *software* yang akan dipraktekan, mulai dari sejarah dan perkembangannya, spesifikasi Komputer yang dibutuhkan untuk menjalankan *software* tersebut, hingga kelebihan dan kekurangan dari *software* tersebut.

#### **B. Rencana Pembelajaran**

Dalam praktek pada pelatihan aplikasi komputer, guru diharapkan dapat mengeksplorasi baik secara individu maupun kelompok tentang penggunaan *software*  matematika dan penerapannya dalam pembelajaran matematika sehingga bisa membantu mempermudah baik dalam penyampaian konsep matematika yang abstrak, mempermudah dalam

membuat objek seperti grafik, maupun mempermudah dalam membantu menyelesaikan permasalahan dalam matematika.

#### **C. Petunjuk Penggunaan Bahan Ajar**

1. Penjelasan bagi Peserta Pelatihan

subbab, yakni pendahuluan, penyajian, dan penutup. Pada subbab pendahuluan, berisi tentang deskripsi materi pembelajaran, relevansi, dan capaian pembelajaran yang harus dicapai oleh mahasiswa. Pada subbab penyajian, berisi uraian materi secara lengkap mengenai tat cara penggunaan *software* yang akan dipraktekan disertai dengan contoh dan gambar secara terstruktur, sedangkan bagian penutup berisi tentang rangkuman materi pembelajaran dan tugas untuk membuat LKS berbasis *software*. Sebelum memasuki Tiap bab Bahan ajar ini terdiri dari tiga laboratorium komputer untuk praktek, peserta diharapkan terlebih dahulu membaca dan mengeksplorasi

secara individualbahan ajar ini sehingga

memudahkan mereka nantinya ketika memulai praktek.

2. Peran Dosen Pengabdi dalam Pembelajaran

Adapun peran dosen Pengabdi dalam proses pembelajaran adalah sebagai fasilitator, yakni membantu, membimbing, mengarahkan peserta pelatihan dalam memahami, menggunkan, serta mempraktekan *software* yang dipelajari.

#### **D. Capaian Pembelajaran Lulusan**

Capaian pembelajaran lulusan setelah mempelajari aplikasi komputer adalah

- 1 : Menunjukkan sikap bertanggungjawab atas pekerjaan di bidang keahliannya secara mandiri
- keilmuan yang mendukung mata pelajaran yang diampu menngunakan konsep kalkulus serta geometri analitik 2 : Menguasai materi, struktur, konsep, dan pola pikir
- 3: Mampu bertanggung jawab atas pencapaian hasil kerja kelompok dan melakukan supervise dan evaluasi terhadap penyelesaian pekerjaan

yang ditugaskan kepada pekerja yang berada di bawah tanggung jawabnya.

4 : Mampu memanfaatkan teknologi informasi dan komunikasi dalam pembelajaran yang diampu. Adapun capain materi yang diharapkan

dalam pemgabdian kepada masyarakat ini adalah : 1. peserta pelatihan dalam hal ini guru mampu menguasai dan menggunakan 2 *software* matematika.

pelaksanaan, dan evaluasi administrasi pendidikan (S9, 2. Peserta pelatihan mampu merancang perencanaan, PP7, KU6).

3. Peserta pelatihan mengaplikasikan *software* matematika dalam konsep-konsep matematika

4. Peserta Pelatihan mampu membuat lembar aktivitas siswa berbasis *software* matematika

#### **E. Umpan Balik Aktivitas Belajar**

Setelah mempelajari setiap bab dalam bahan ajar ini, diberikan umpan balik berupa pemberian latihan penyusunan pembelajaran matematika berbasis *software*  dalam bentuk lembar kerja siswa.

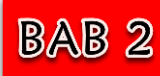

## **ALGEBRATOR**

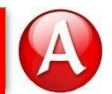

#### **A. Deskripsi Materi**

*Algebrator* versi 4.0.1 merupakam salah satu *software*  yang dapat digunakan untuk menyelesaikan masalah pada aljabar. *Algebrator* tidak hanya menyajikan penyelesaian masalah saja tetapi juga langkah-langkah penyelesaiannya. Namun, penjelasan dalam langkah tersebut dijelaskan dalam bahasa Inggris. *Algebrator* merupakan salah satu *software* program aljabar yang paling kuat yang pernah dikembangkan untuk mengatasi masalah aljabar Anda yang paling sulit. *Software* ini dapat digukan oleh mahasiswa, guru, pekerja profesional dan lembaga-lembaga pendidikan saat ini, yang akan melaksanakan pembelajaran aljabar.

#### **B. Relevansi**

Setelah mengikuti perkuliahan ini mahasiswa diharapkan dapat menguasai dan menyelesaikan permasalahn yang berkaitan dengan aljabar menggunakan *software Algebrator*, dan pada akhir

materi mahasiswa diharapkan dapat mendesaian pembelajaran matematika berbasis *software Algebrator*  melalui lembar kerja siswa.

#### **C. Capaian Pembelajaran**

- 1. S9: Menunjukkan sikap bertanggungjawab atas pekerjaan di bidang keahliannya secara mandiri
- 2. PP7: Menguasai materi, struktur, konsep, dan pola pikir keilmuan yang mendukung mata pelajaran yang diampu menngunakan konsep kalkulus serta geometri analitik
- 3. KU6: Mampu bertanggung jawab atas pencapaian hasil kerja kelompok dan melakukan supervise dan evaluasi terhadap penyelesaian pekerjaan yang ditugaskan kepada pekerja yang berada di bawah tanggung jawabnya.
- 4. KK16: Mampu memanfaatkan teknologi informasi dan komunikasi dalam pembelajaran yang diampu.

#### **D. Materi Pelajaran**

*1. Software Algebrator*

*Algebrator* (juga disebut *Softmath*) adalah

sistem aljabar komputer (CAS), yang dikembangkan

pada akhir 1990-an oleh Neven Jurkovic dari Softmath, San Antonio, Texas. *Algebrator* adalah CAS yang khusus diarahkan pada pendidikan aljabar. Selain hasil perhitungan, *software* ini juga menunjukkan langkah demi langkah penjelasan sensitif proses solusi dan konteks. *Algebrator* merupakan alat yang komprehensif ini akan memberikan siswa tidak hanya jawaban, tetapi juga semua langkah yang diperlukan untuk sampai ke solusi serta penjelasan lengkap dari masing-masing.

*Software* yang digunakan dalam praktek adalah *Algebrator* versi 4.0.1. Untuk menyelesaikan masalah pada bab aljabar, kita dapat menggunakan *software* ini tidak hanya menyajikan jawabanya saja, tetapi juga langkah-langkah penyelesaiannya. *Software* ini bersifat portable dan cara penggunaannya pun sangat mudah, cukup ketik soal dengan bantuan *tool bar* yang ada, *Algebrator* akan membantu menyelesaikan dengan langkah-langkah yang mudah dipahami sampai menemukan solusinya.

*Algebrator* merupakan *software* matematika yang dapat digunakan untuk menyelesaikan masalah matematika sebagai berikut:

- **a.** Penyederhanaan ekspresi atau bentuk aljabar.
- **b.** Operasi dengan bilangan kompleks (menyederhanakan, merasionalkan penyebut kompleks).
- **c.** Grafik fungsi umum.
- **d.** Menyederhakan logaritma.
- **e.** Menyelesaikan sistem dua dan tiga persamaan linier.
- **f.** Grafik fungsi (garis, parabola, hiperbola, lingkaran, ellips, persamaan dan solusi kesenjangan).
- **g.** Menyelesaikan persoalan *linear*, persamaan kuadrat, kesenjangan (termasuk persamaan logaritma dan eksponensial dasar), dan lain-lainya.

#### *2.* **Fungsi** *Menu bar* **dan** *Tool bar* **pada** *Algebrator*

Tampilan halaman *Algebrator* terdiri dari *menu bar*, *tool bar* dan halaman kerja seperti pada gambar di bawah ini

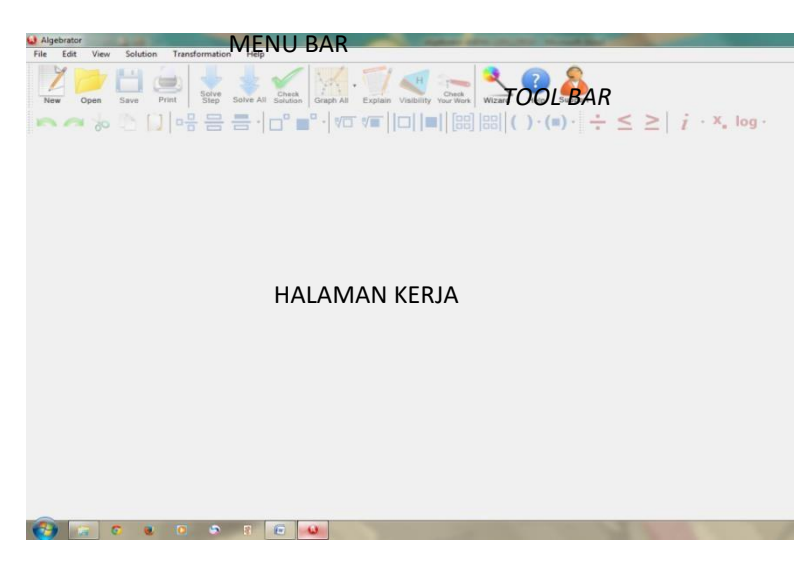

Gambar 2.1. Tampilan Awal *Algebrator*

- *Menu bar*  digunakan untuk mengelola *file*, edit *file* dan pengaturan modifikasi
	- *Tool bar*  alat yang digunakan untuk menggambar, membangun, mengukur dan memanipulasi objek yang akan ditampilkan.
	- Halaman kerja halam untuk melakukan proses perhitungan.

*Tool bar* bisa ditampilkan atau disembunyikan melalui *Menu bar* yaitu *View Menu*

*Menu bar* **pada** *Algebrator*

Adapun penjelasan dari fungsi sub *menu bar*

sebagai berikut:

#### *a. Sub Menu* **pada** *MenuFile*

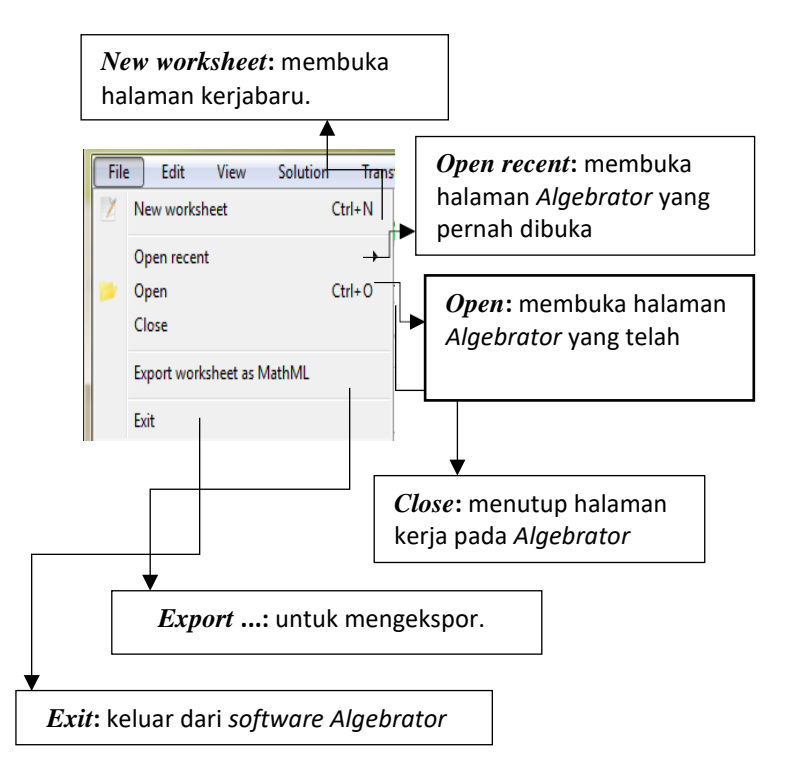

Gambar 2.2. *Sub Menu* Pada *Menu File Algebrator*

#### *b. Sub Menu* **pada** *MenuEdit*

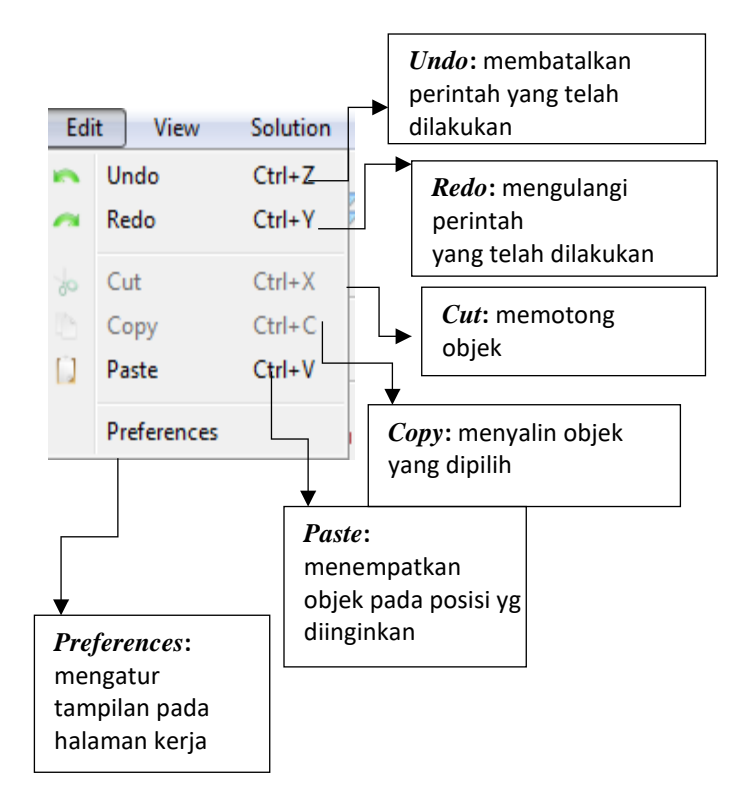

Gambar 2.3. *Sub Menu* Pada *Menu File Algebrator*

#### *c. Sub Menu* **pada** *MenuView*

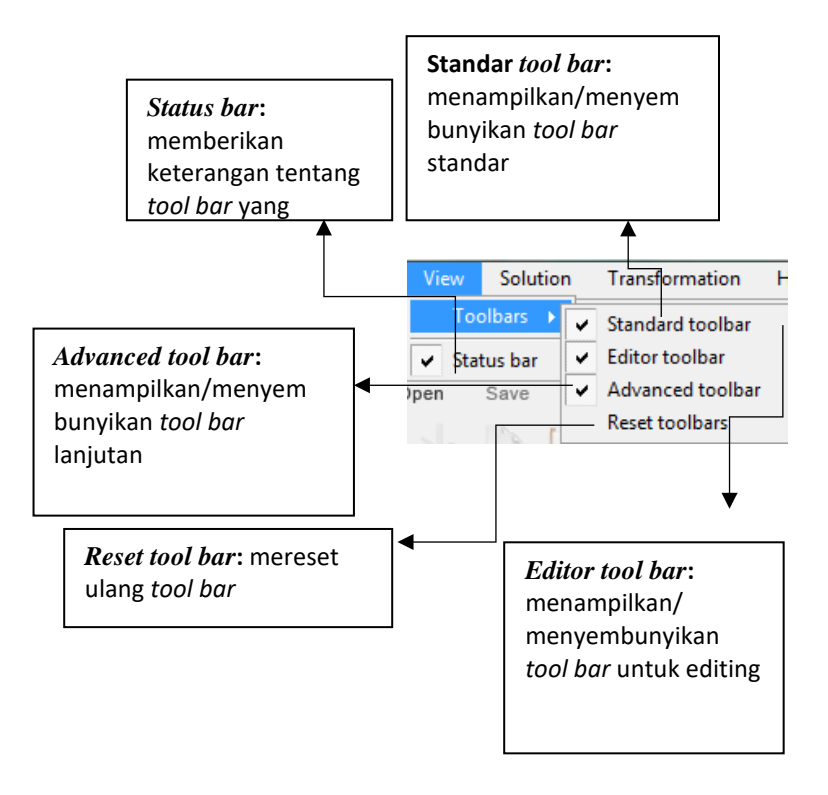

Gambar 2.4. *Sub Menu* Pada *Menu View Algebrator*

#### *d. Sub Menu* **pada** *MenuSolution*

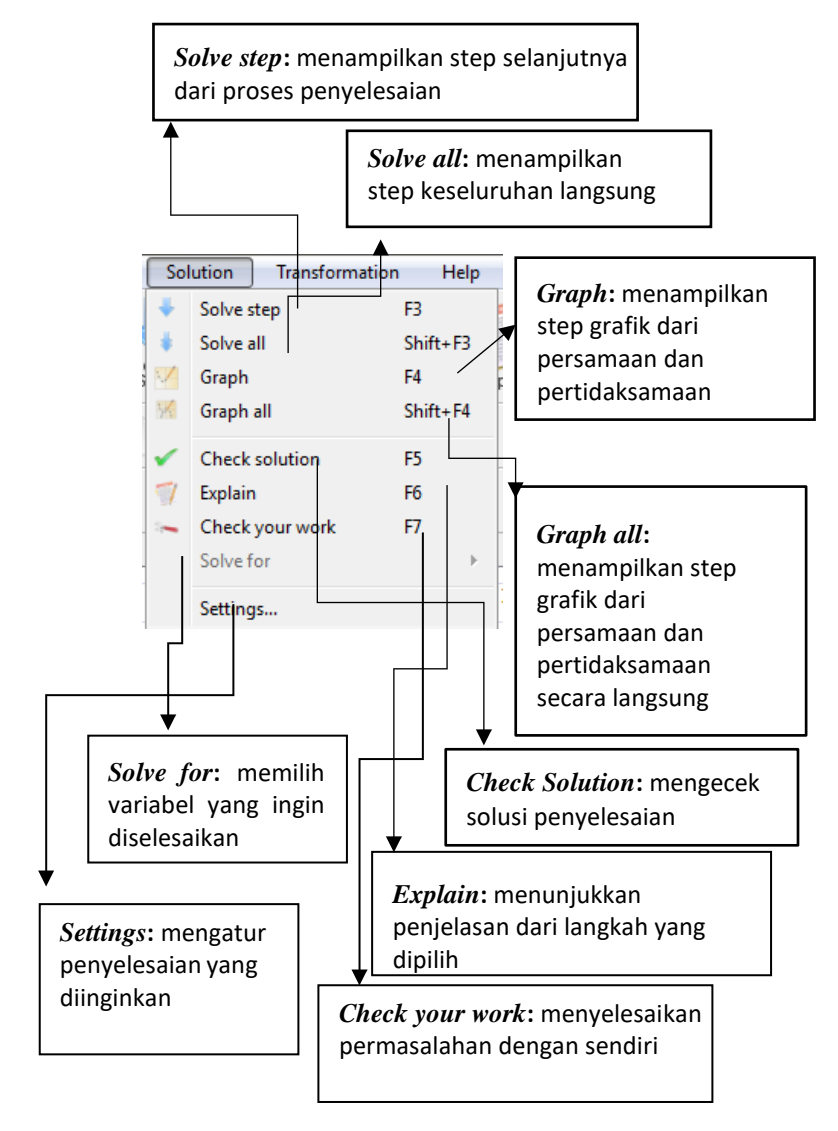

Gambar 2.5. *Sub Menu* Pada *Menu Solution Algebrator*

#### *e. Sub Menu* **pada** *MenuTransformation*

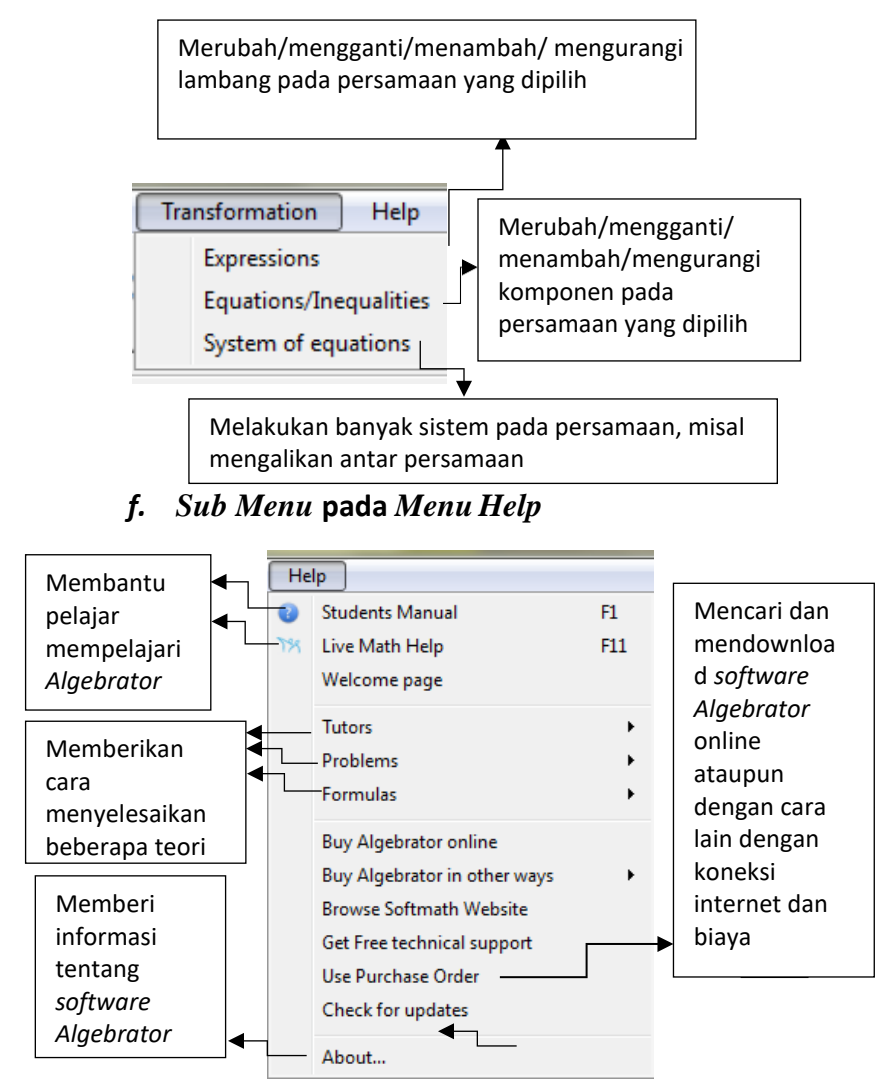

Gambar 2.6. *Sub Menu* Pada *Menu File Algebrator*

#### *Tools bar* **pada** *Algebrator*

Tabel 2.1. *Tools* pada *Algebrator*

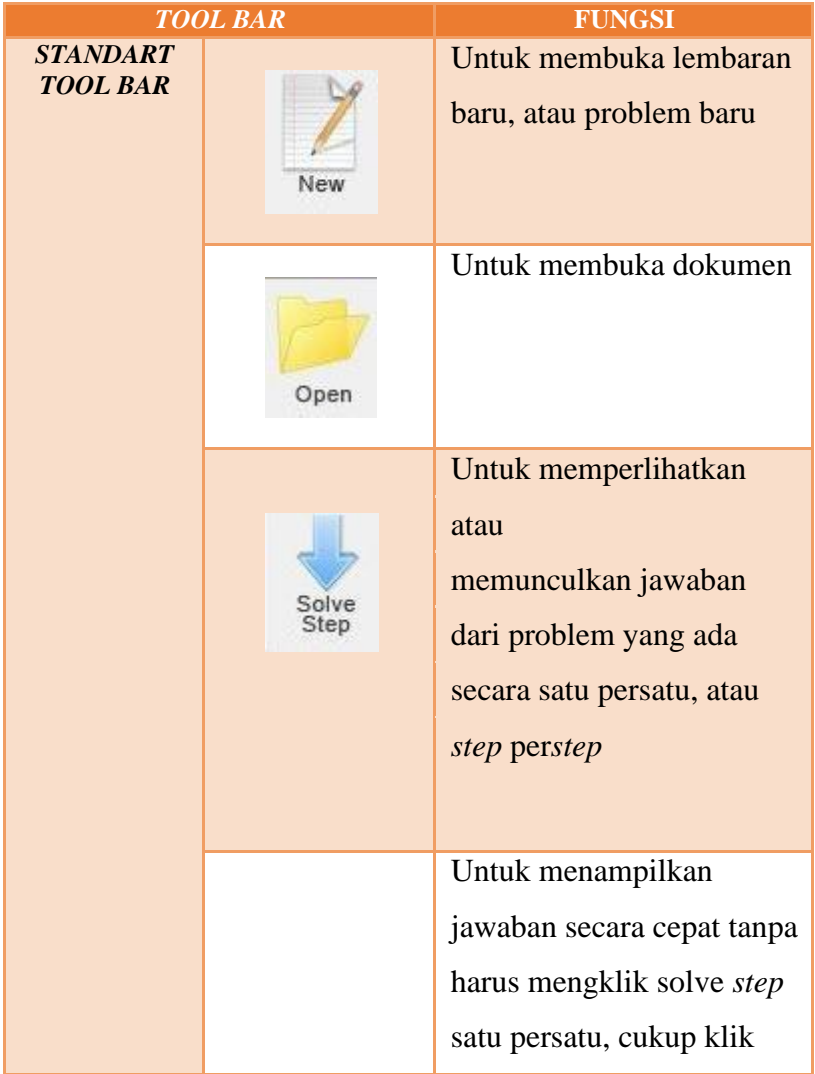

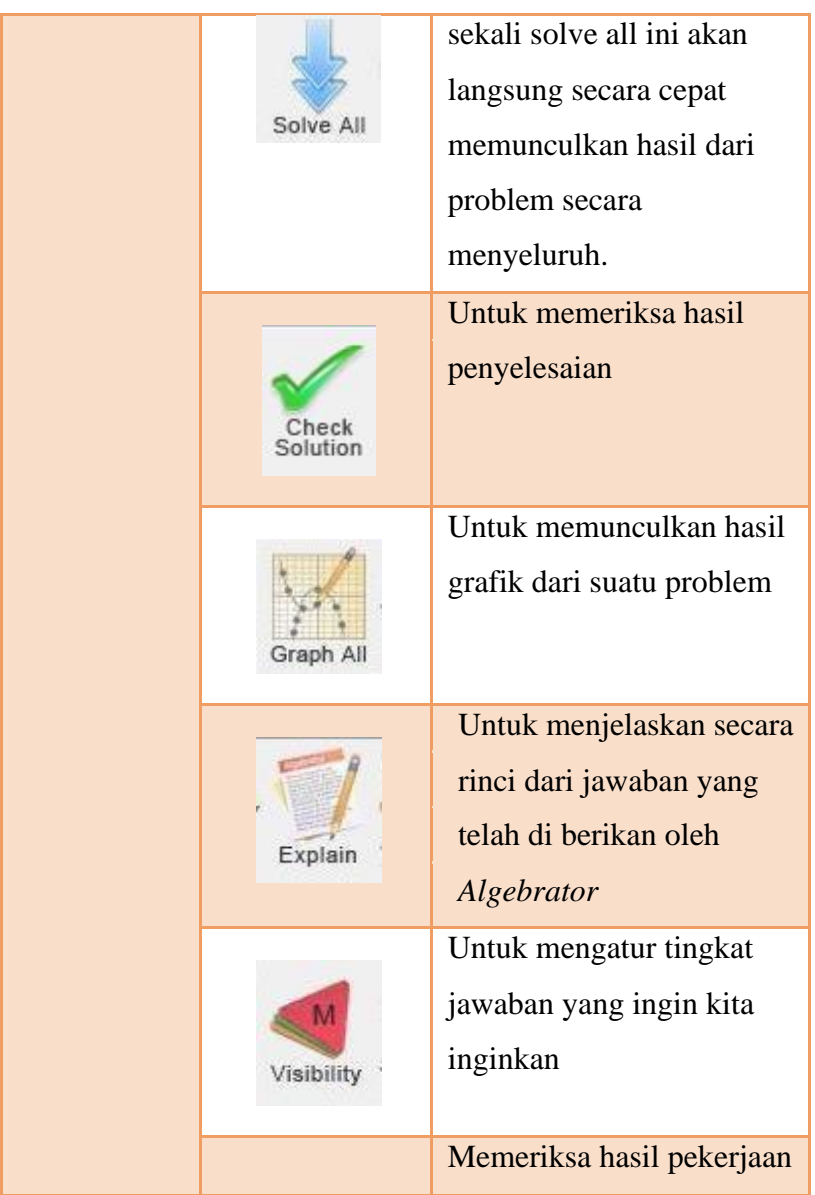

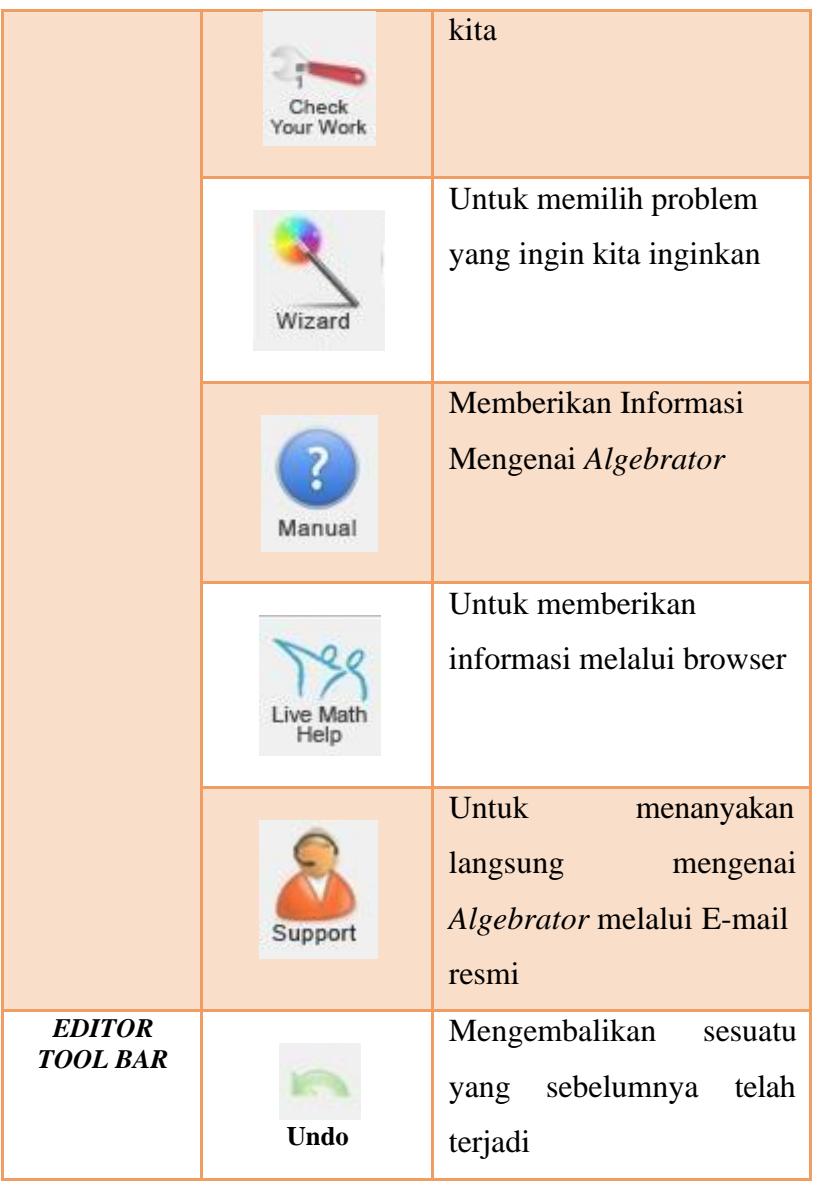

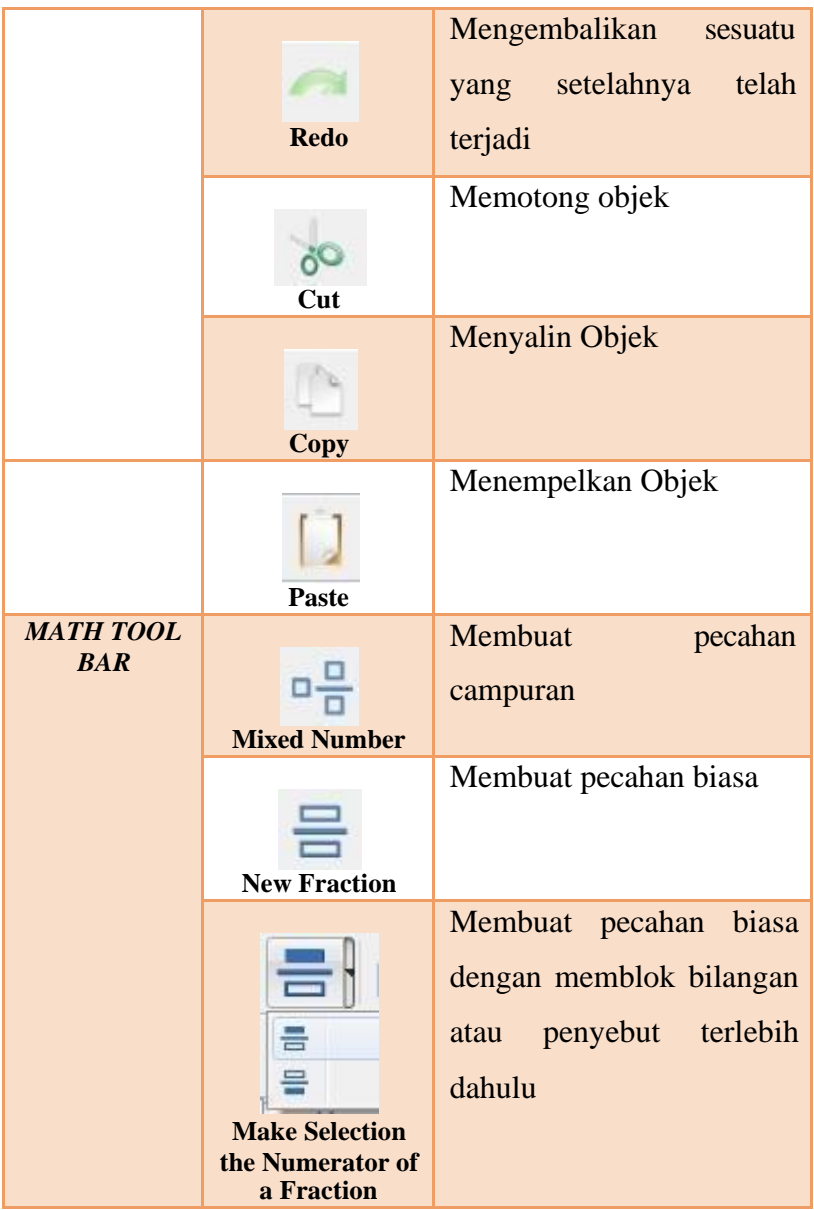

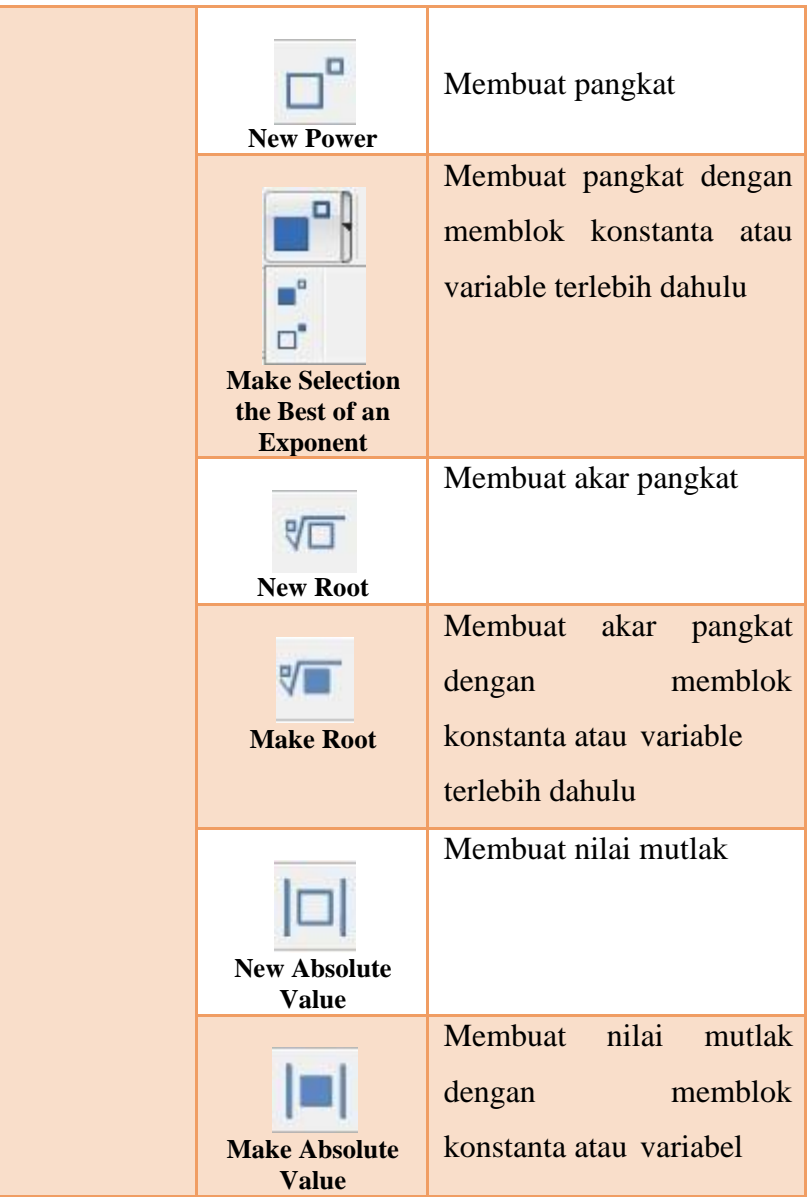

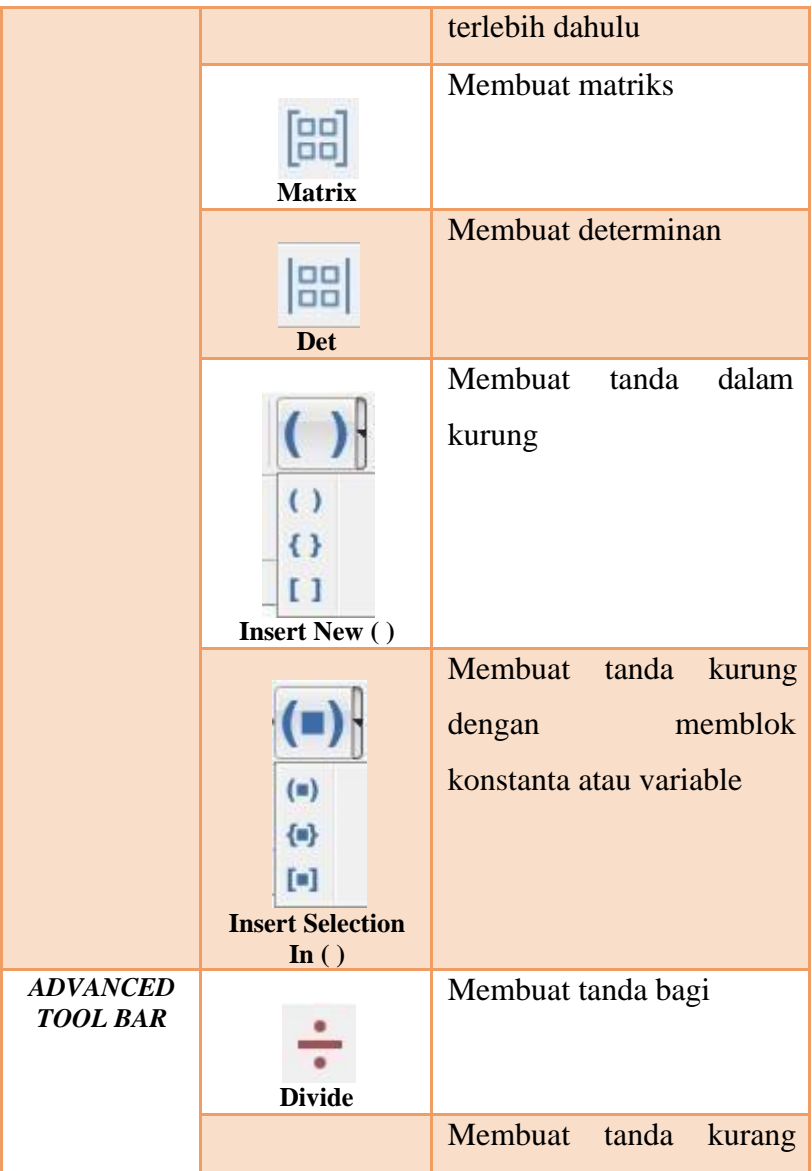

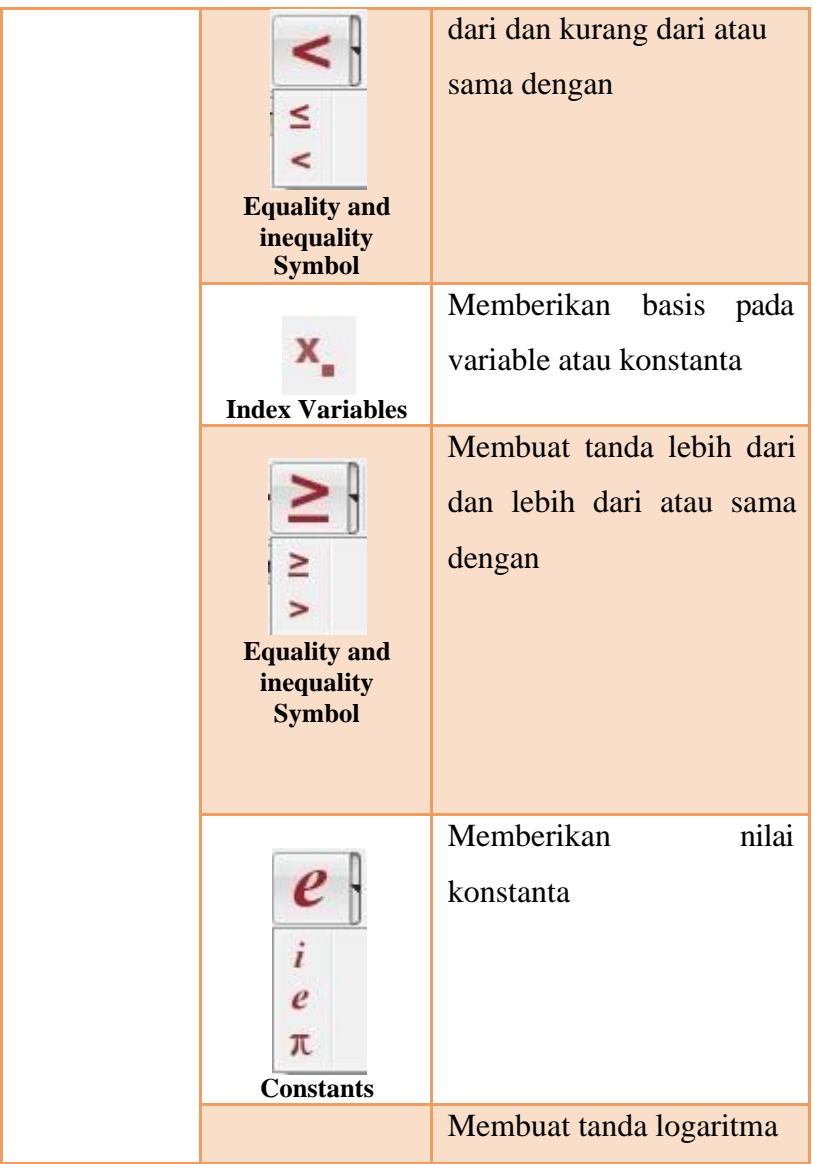

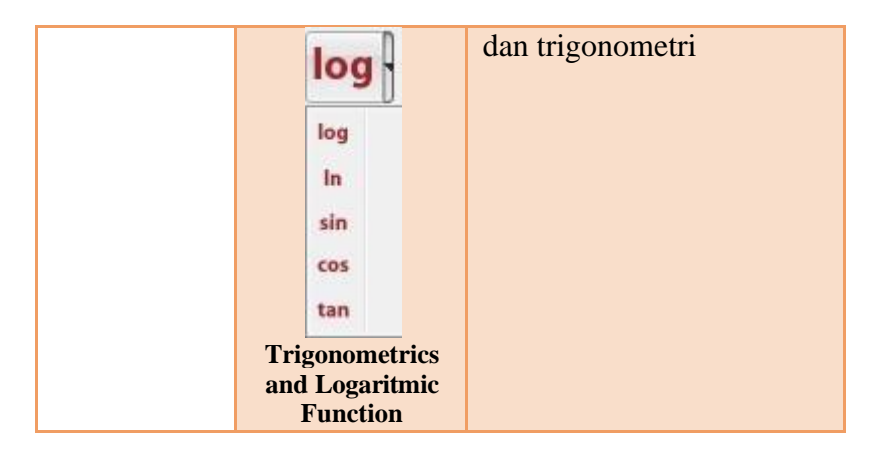

#### *3.* **Contoh Penggunaan** *Algebrator*

#### **a. Penjumlahan dan Pengurangan pada Pecahan**

Langkah-langkah :

*1)* Tuliskan soal pecahan pada *worksheet*

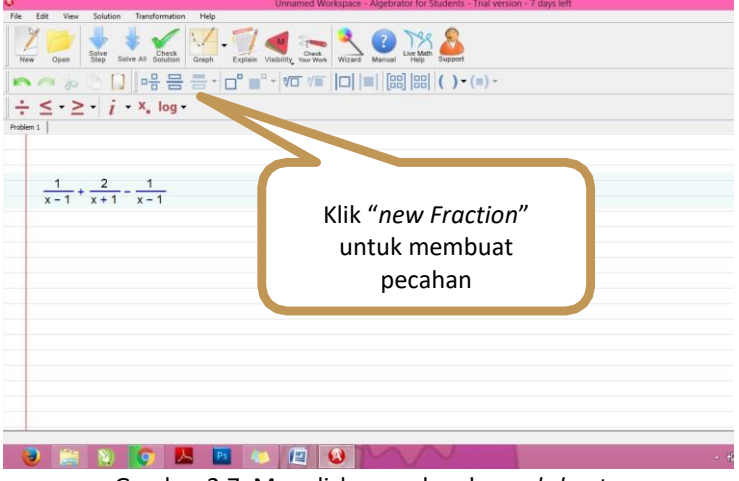

Gambar 2.7. Menuliskan soal pada *worksheet*

2) Untuk mendapatkan penyelesaian secara bertahap :

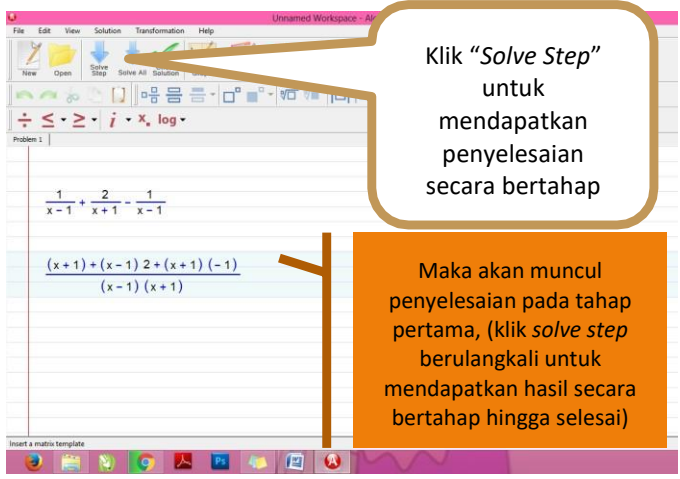

Gambar 2.8. Menyelesaikan soal dengan *solve step*

- $\frac{1}{\sqrt{1}}$  jika ingin mendapatkan hasil penyelesaian secara keseluruhan dengan langsung klik *icon solve all*  pada standar *tool bar*.
	- 3) Menampilkan penjelasan pada setiap tahapan
	- 4) Maka akan muncul kotak penjelasan seperti di bawah ini :

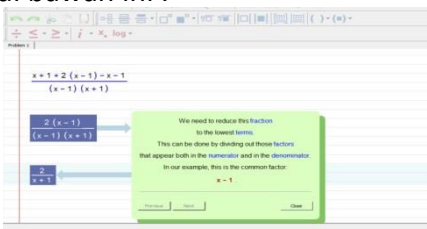

Gambar 2.9. Tampilan penjelasan tiap tahapan

- **b. Penjumlahan dan Pengurangan pada matriks** Langkah-langkah :
	- a) Tuliskan soal matriks pada *worksheet*, dengan langkah berikut :

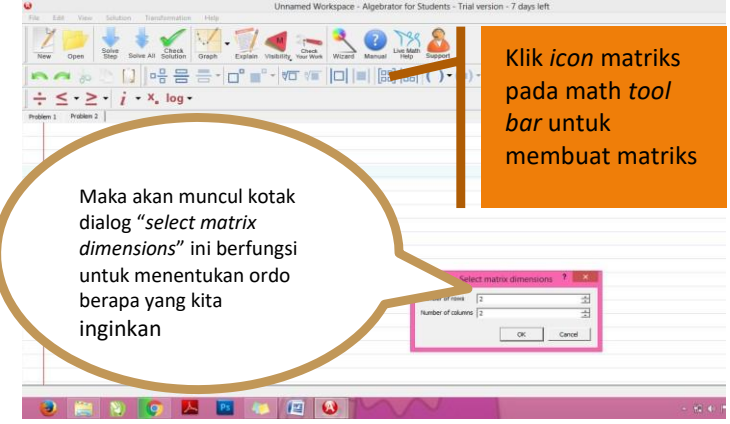

Gambar 2.10. Menyelesaikan soal matriks

Setelah menentukan ordo berapa yang kita inginkan, lalu klik *ok*, matriks ordo 2x2 akan muncul pada *worksheet*, kemudian tuliskan soal matriks yang akan dicari penyelesaiannya Gambar 2.11. Soal matriks

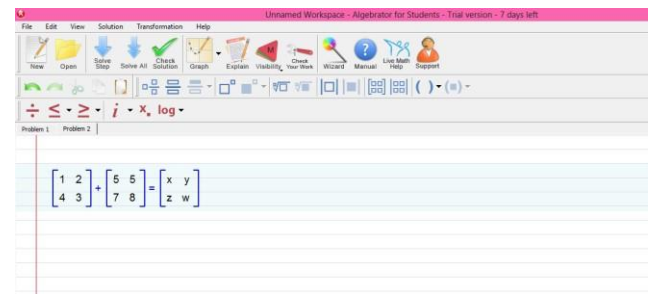

b) Lalu klik "*solve step*" untuk mendapatkan hasil secara bertahap, atau "*solve all*" untuk mendapatkan hasil penyelesaian langsung secara keseluruhan

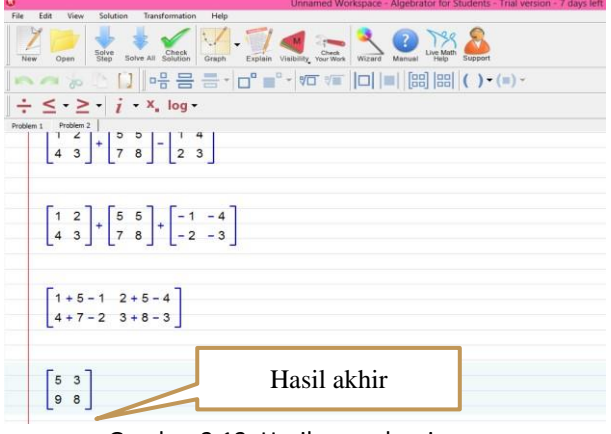

Gambar 2.12. Hasil penyelesaian

#### **c. Mencari Akar-akar Persamaan**

Langkah-langkahnya :

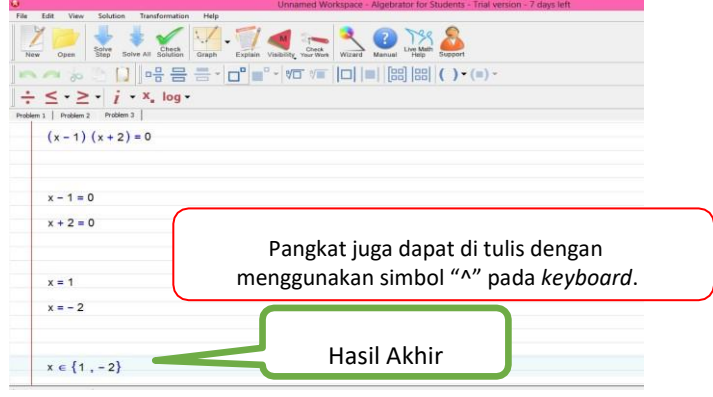

Gambar 2.13. Mencari akar-akar persamaan

 $\frac{1}{2}$  Jika kamu membutuhkan penjelasan untuk setiap langkahnya, klik pada langkah penyelesaiannya kemudian klik "*Explain*" pada standart *tool bar*.

#### **d. Titik Tengah Dari Garis Yang Menghubungkan Dua Titik**

Wizard ini digunakan untuk mencari titik tengah dari segmen garis yang menghubungkan dua titik. Hal ini dapat diakses dengan mengklik tombol *Wizard Button* | *Line* | *Midpoint of a line joining two points*.

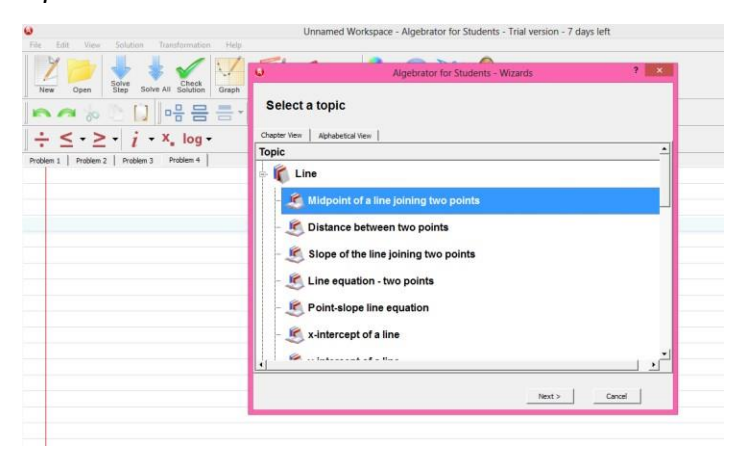

Gambar 2.14. Mencari titik tengah

Untuk menemukan titik tengah:

Masukkan kedua titik: (x1, y1) dan (x2, y2).

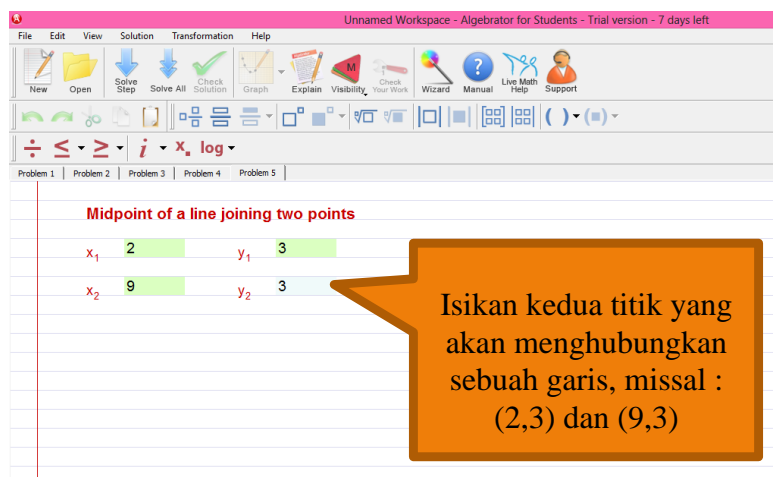

Gambar 2.15. *Input* dua titik

▪ Klik pada "*Solve Step*" untuk melihat langkah berikutnya atau "*Solve All*" untuk melihat semua langkah.

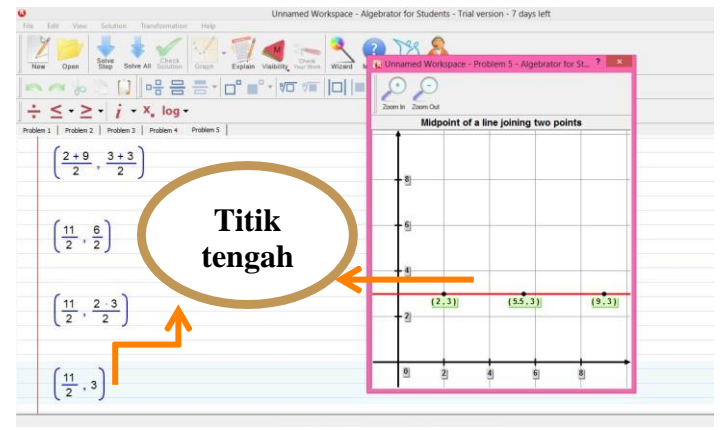

Gambar 2.16. Hasil penyelesaian mencari titik tengah

 $\ell$  Jika Anda memerlukan penjelasan untuk setiap langkah tertentu, klik pada langkah dan kemudian klik pada "*Explain*".

#### **e. Jarak Antara Dua Titik**

*Wizard* ini digunakan untuk menghitung jarak antara dua titik. Hal ini dapat diakses dengan mengklik tombol *Wizard Button* | *Line* | *Distance between two points.*

Untuk menghitung jarak:

- Masukkan kedua titik: (x1, y1) dan (x2, y2).
- Klik pada "*Solve Step*" untuk melihat langkah berikutnya atau "*Solve All*" untuk melihat semua langkah.
- $\ell$  Jika Anda memerlukan penjelasan untuk setiap langkah tertentu, klik pada langkah dan kemudian klik pada "*Explain*".
- **f. Kemiringan garis yang menghubungkan dua titik** *Wizard* ini digunakan untuk menghitung kemiringan garis yang menghubungkan dua titik. Hal ini dapat diakses dengan mengklik tombol

*Wizard Button* | *Line* | *Slope of the line joining two points*.

Untuk menghitung lereng:

- **■** Masukkan kedua titik:  $(x1, y1)$  dan  $(x2, y2)$ .
- Klik pada "*Solve Step*" untuk melihat langkah berikutnya atau "*Solve All*" untuk melihat semua langkah.
- $\ell$  Jika Anda memerlukan penjelasan untuk setiap langkah tertentu, klik pada langkah dan kemudian klik pada "*Explain*".

#### **g. Persamaan garis - dua titik**

*Wizard* ini digunakan untuk menentukan persamaan dari garis yang melalui dua titik. Hal ini dapat diakses dengan mengklik tombol *Wizard Button* | *Line* | *Line equation – two points*.

Untuk menentukan persamaan:

- **E** Masukkan kedua titik:  $(x1, y1)$  dan  $(x2, y2)$ .
- Klik pada "*Solve Step*" untuk melihat langkah berikutnya atau "*Solve All*" untuk melihat semua langkah.

 $\ell$  Jika Anda memerlukan penjelasan untuk setiap langkah tertentu, klik pada langkah dan kemudian klik pada "*Explain*".

#### **h. Persamaan garis titik-gradien**

Wizard ini digunakan untuk menentukan persamaan garis yang diberikan kemiringan (*gradien*) dan satu titik. Hal ini dapat diakses dengan mengklik tombol *Wizard Button* | *Line* | *Point-slope line equation.* Untuk menentukan persamaan:

- Masukkan titik: (x1, y1).
- Masukkan *gradien*.
- Klik pada "*Solve Step*" untuk melihat langkah berikutnya atau "*Solve All*" untuk melihat semua langkah.
- $\ell$  Jika Anda memerlukan penjelasan untuk setiap langkah tertentu, klik pada langkah dan kemudian klik pada "*Explain*".

#### **i. Perpotongan garis dari sumbu x**

*Wizard* ini digunakan untuk mencari perpotangan dari garis dengan sumbu x. Hal ini dapat diakses

dengan mengklik tombol *Wizard Button* | *Line* | *xintercept of a line.*

Untuk menemukan perpotongan :

- Masukkan persamaan garis.
- Klik pada "*Solve Step*" untuk melihat langkah berikutnya atau "*Solve All*" untuk melihat semua langkah.
- $\ell$  Jika Anda memerlukan penjelasan untuk setiap langkah tertentu, klik pada langkah dan kemudian klik pada "*Explain*".
- $\ell$  Persamaan garis yang harus menjadi persamaan hanya berisi variabel bernama "x" dan "y"; misalnya: "y =  $2x + 3$ " atau " $2y - x - 1$  $= 0$ ".

#### **j. Perpotongan garis dari sumbu y**

*Wizard* ini digunakan untuk mencari perpotongan dari garis dengan sumbu y. Hal ini dapat diakses dengan mengklik tombol *Wizard Button* | *Line* | y*intercept of a line.*

Untuk menemukan perpotongan :

■ Masukkan persamaan garis.

- Klik pada "*Solve Step*" untuk melihat langkah berikutnya atau "*Solve All*" untuk melihat semua langkah.
- $\ell$  Jika Anda memerlukan penjelasan untuk setiap langkah tertentu, klik pada langkah dan kemudian klik pada "*Explain*".
- Persamaan garis yang harus menjadi persamaan hanya berisi variabel bernama "x" dan "y"; misalnya: "y = 2x + 3" atau "2y - x - 1  $= 0"$

#### **k. Mencari kemiringan garis**

*Wizard* ini digunakan untuk menentukan kemiringan garis. Hal ini dapat diakses dengan mengklik tombol *Wizard Button* | *Line* | *Find the Slope of a line*. Untuk menentukan kemiringan :

■ Masukkan persamaan garis.

▪ Klik pada "*Solve Step*" untuk melihat langkah berikutnya atau "*Solve All*" untuk melihat semua langkah.

- $\ell$  Jika Anda memerlukan penjelasan untuk setiap langkah tertentu, klik pada langkah dan kemudian klik pada "*Explain*".
- Persamaan garis yang harus menjadi persamaan hanya berisi variabel bernama "x" dan "y"; misalnya: "y =  $2x + 3$ " atau "2y - x  $-1 = 0$ ".

#### **l. Menentukan apakah garis horizontal**

*Wizard* ini digunakan untuk menentukan apakah garis yang diberikan adalah horizontal. Hal ini dapat diakses dengan mengklik tombol *Wizard Button* | *Line* | *Determine if a line is horizontal*.

Untuk memecahkan masalah:

- Masukkan persamaan garis.
- Klik pada "*Solve Step*" untuk melihat langkah berikutnya atau "*Solve All*" untuk melihat semua langkah.
- **2** Jika Anda memerlukan penjelasan untuk setiap langkah tertentu, klik pada langkah dan kemudian klik pada "*Explain*".

 $\ell$  Persamaan garis yang harus menjadi persamaan hanya berisi variabel bernama"x" dan "y"; misalnya: "y = 2x + 3" atau "2y - x - 1  $= 0$ ".

#### **m. Menentukan apakah garis vertikal**

Wizard ini digunakan untuk menentukan apakah garis yang diberikan adalah vertikal. Hal ini dapat diakses dengan mengklik tombol *Wizard Button* | *Line* | *Determine if a line is vertical*.

Untuk memecahkan masalah:

- Masukkan persamaan garis.
- Klik pada "*Solve Step*" untuk melihat langkah berikutnya atau "*Solve All*" untuk melihat semua langkah.
- $\ell$  Jika Anda memerlukan penjelasan untuk setiap langkah tertentu, klik pada langkah dan kemudian klik pada "*Explain*".
- Persamaan garis yang harus menjadi persamaan hanya berisi variabel bernama "x" dan "y"; misalnya: "y = 2x + 3" atau "2y - x - 1  $= 0$ ".

#### **n. Menentukan apakah dua garissejajar**

*Wizard* ini digunakan untuk menentukan apakah dua garis sejajar diberikan. Hal ini dapat diakses dengan mengklik tombol *Wizard Button* | *Line* | *Determine if two lines are parallel*.

Untuk menentukan apakah garis sejajar:

- Masukkan persamaan garis pertama.
- $Tekan$   $\boxed{\downarrow}$
- Masukkan persamaan garis kedua.
	- Klik pada "*Solve Step*" untuk melihat langkah berikutnya atau "*Solve All*" untuk melihat semua langkah.
- $\ell$  Jika Anda memerlukan penjelasan untuk setiap langkah tertentu, klik pada langkah dan kemudian klik pada "*Explain*".
- Persamaan garis yang harus menjadi persamaan hanya berisi variabel bernama "x" dan "y"; misalnya: "y =  $2x + 3$ " atau " $2y - x - 1$  $= 0$ ".

*o.* **Menentukan apakah dua garis tegak lurus** *Wizard*  ini digunakan untuk menentukan apakah dua garis yang diberikan tegak lurus. Hal ini dapat diakses dengan mengklik tombol *Wizard Button* | *Line* | *Determine if two lines are perpendicular.*

Untuk menentukan apakah garis tegak lurus:

- Masukkan persamaan garis pertama.
- $Tekan$
- Masukkan persamaan garis kedua.
- Klik pada "*Solve Step*" untuk melihat langkah berikutnya atau "*Solve All*" untuk melihat semua langkah.
- $\ell$  Jika Anda memerlukan penjelasan untuk setiap langkah tertentu, klik pada langkah dan kemudian klik pada "*Explain*".
- $\ell$  Persamaan garis yang harus menjadi persamaan hanya berisi variabel bernama "x" dan "y"; misalnya: "y = 2x + 3" atau "2y - x - 1  $= 0$ ".

#### **p. Garis sejajar melewati titik**

*Wizard* ini digunakan untuk mencari persamaan garis yang melewati titik dan tegak lurus dengan beberapa garis yang diberikan. Hal ini dapat diakses dengan mengklik tombol *Wizard Button* | *Line* | *Perpendicular line passing through a point*. Untuk menemukan persamaan:

- Masukkan titik:  $(x_1, y_1)$ .
- Masukkan persamaan garis.
- Klik pada "*Solve Step*" untuk melihat langkah berikutnya atau "*Solve All*" untuk melihat semua langkah.
- $\ell$  Jika Anda memerlukan penjelasan untuk setiap langkah tertentu, klik pada langkah dan kemudian klik pada "*Explain*".
- Persamaan garis yang harus menjadi persamaan hanya berisi variabel bernama "x" dan "y"; misalnya: "y =  $2x + 3$ " atau "2y - x - 1  $= 0$ ".

#### **q. Garis tegak lurus melewati titik**

*Wizard* ini digunakan untuk mencari persamaan garis yang melewati titik dan sejajar dengan beberapa garis yang diberikan. Hal ini dapat diakses dengan mengklik tombol *Wizard Button* | *Line* | *Parallel line passing through a point*.

Untuk menemukan persamaan:

- Masukkan titik: (x1, y1).
- Masukkan persamaan garis.
- Klik pada "*Solve Step*" untuk melihat langkah berikutnya atau "*Solve All*" untuk melihat semua langkah.
- $\ell$  Jika Anda memerlukan penjelasan untuk setiap langkah tertentu, klik pada langkah dan kemudian klik pada "*Explain*".
- $\ell$  Persamaan garis yang harus menjadi persamaan hanya berisi variabel bernama"x" dan "y"; misalnya: "y =  $2x + 3$ " atau "2y - x - 1  $= 0$ ".
- *r.* **Penyelesaian persamaan** *linear*

*Wizard* ini digunakan kapan saja anda butuhkan untuk menemukan koordinat yang tidak diketahui setiap kali Anda perlu menemukan sesuatu jika yang diketahui koordinat dari satu atau lebih titik bayangan di garis yang diberikan. Hal ini dapat diakses dengan mengklik tombol *Wizard Button* | *Line* | *Evaluate a linear equation*. Dalam

rangka untukmencari yang tidak diketahui koordinat dari satu atau lebih titik bayangan diberikan garis:

- **■** Masukkan salah satu koordinat,  $x_1$  atau y<sub>1</sub>.
- Jika Anda ingin memasukkan titik koordinat lain, klik pada "*Add a new point*". Anda dapat mengulangi proses ini sebanyak yang diperlukan.
- Ketik persamaan garis yang diberikan di tempat yang disediakan (disorot *line*).
- Klik pada "*Solve Step*" untuk melihat langkah berikutnya atau "*Solve All*" untuk melihat semua langkah.
- Setelah menemukan semua koordinat diketahui, Anda dapat mengklik "*Graph*" atau "*Graph All*" untuk melihat representasi grafik dari solusi (yaitu grafik garis ditambah semua titik bayangan pada garis).
- **2** Anda juga dapat memasukkan kedua koordinat titik. Dalam hal ini, tidak ada perhitungan akan ditampilkan tetapi intinya akan grafiknya. Perhatikan bahwa Anda akan dapat mengetahui dari grafik jika titik tersebut terletak pada garis atau tidak.
- $\bullet$ Jika Anda memerlukan penjelasan untuk setiap langkah tertentu, klik pada langkah dan kemudian klik pada "*Explain*".

#### **4. Rangkuman**

*Algebrator* merupakan *software* matematika yang dapat digunakan untuk menyelesaikan masalah matematika pada materi aljabar seperti penyederhanaan ekspresi atau bentuk aljabar, operasi dengan bilangan kompleks (menyederhanakan,

merasionalkan penyebut kompleks), membuat grafik fungsi umum, dan lain-lain.

#### **5. Latihan**

Eklsplorasi *software Algebrator* secara mendalam, kemudian buatlah suatu rancangan pembelajaran berbasis *software Algebrator* dalam bentuk lembar aktivitas siswa.

Mata Kuliah : Aplikom Sub Materi : Bagatrix

Petunjuk Mengerjakan:

- 1) Setiap siswa akan mendapat soal yang sama.
- 2) Soal dikerjakan secara mandiri dan ditulis dibuku masing-masing.
- 3) Siswa bisa menggunakan aplikasi bagatrix untuk mempermudah dan mengetahui jawaban yang benar.
- 4) Aplikasi Bagatrix terdiri dari:
	- a. Algebra Solved
	- b. Algebra 2 Solved
	- c. College Algebra Solved
	- d. Prealgebra Solved
	- e. Linear Algebra Solved
	- f. Geometry Solved
	- g. Calculus Solved
	- h. Precalculus Soved
	- **Trigonometry Solved** i.
	- j. Basic Math Solved
	- k. Graphing Solved
	- **1. Statistics Solved**
	- m. Finite Math
	- n. Chemistry Solved

#### **SOAL**

#### **Algebra Solved**

- 1. Tentukan penyelesaian perkalian matriks dari  $\begin{bmatrix} 4 & 8 & 0 \\ 8 & 8 & 8 \end{bmatrix} \cdot \begin{bmatrix} 8 & 1 \\ 1 & 2 \\ 2 & 3 \end{bmatrix}$ !
- 2. Tentukan persamaan garis jika diketahui garis itu melalui titik (4,5) dan memiliki gradien 6!
- 3. Tentukan faktor prima dari 28!
- 4. Tentukan titik tengah antara (0,9) dan (5,0) !

#### **Algebra 2 Solved**

- 5. Tentukan pembagian dari  $\frac{-6-z-z^3-2z^2}{z-3}$ !
- 6. Sederhanakan bentuk dari  $3xz 6z$ !

#### **College Algebra Solved**

- 7. Diketahui f(x) = x 2x dan g(x) =  $\frac{-5}{2}$ . Tentukan g o f !
- 8. Diketahui f(x) =  $x^3 + 17x^2 + 88x + 144$  memiliki salah satu akar yaitu 4. Tentukan nilai akar-akar yang lain menggunakan teorema faktor!

#### **Prealgebra Solved**

- 9. Gunakanlah sifat distribusi dari -c(3c+7)!
- 10. Tentukan nilai dari  $6^5 + 6^3$ !

#### **Linear Algebra Solved**

- 11. Tentukan determinan dari  $5\begin{bmatrix} 6 & 0 \\ 5 & 7 \end{bmatrix}$ !
- 12. Operasikan bilangan compleks dari  $(6+3i^3)$ .  $(-5+2i^4)$ !
- 13. Operasikan bilangan compleks dari  $(-3+3i) + (2+i^3)$ !

#### **Geometry Solved**

- 14. Tentukan volume kubus jika diketahui panjang rusuknya adalah 4!
- 15. Tentukan volume limas segiempat jika diketahui panjang alas adalah 6, lebar alas adalah 4, dan tinggi limas adalah 7!

#### **Calculus Solved**

- 16. Tentukan nilai  $\lim_{x\to 2} \left( \frac{x^2+3x+4}{x+4} \right)$  !
- 17. Tentukan  $\int_0^2 -3x^2 + 23x 35 dx$  !

#### **Precalculus Solved**

- 18. Tentukan nilai  $\lim_{x\to 0} \left( \frac{\cos(4x) + \sin(3x)}{5x} \right)$  !
- 19. Tentukan nilai  $\lim_{x \to \pm} (\sin(x) + \cos(x))$  !
- 20. Tentukan nilai dari  $\lim_{x\to\infty} \left( \frac{3(x+4)}{4(-3x-4)(x+4)} \right)$  !

#### **Trigonometry Solved**

- 21. Tentukan nilai dari  $sin(45^0) + cos(45^0) + sin(90^0) cos(180^0)$ !
- 22. Tentukan nilai dari sec  $(60^0)$  + cos  $(180^0)$ !

#### **Basic Math Solved**

- 23. Tentukan nilai dari 255g = ... kg !
- 24. Perbandingan  $3:1=9:3$ . Apakah memiliki nilai yang sama?

#### **Graphing Solved**

- 25. Gambarlah garis antara titik (0,10) dan (5,0) di bidang kartesius!
- 26. Gambarlah daerah himpunan penyelesaian dari  $2(x-5) < -2x-y$ !

#### **Statistics Solved**

- 27. Tentukan permutasi dari <sub>4</sub>P<sub>2</sub>!
- 28. Tentukan rata-rata dari 9, 20, 20, 20, 120!

#### **Finite Math**

- 29. Tentukan nilai combinasi dari 6C5!
- 30. Tentukan rata-rata dari 4, 20, 4, 14, 4, 1, 7!

#### **Chemistry Solved**

- 31. Tentukan berapa proton pada merkuri/raksa!
- 32. Tentukan konfigurasi elektron dari Barium!

#### **KUNCI JAWABAN**

#### **Algebra Solved**

1. Tentukan penyelesaian perkalian matriks dari  $\begin{bmatrix} 4 & 8 & 0 \\ 8 & 8 & 8 \end{bmatrix} \cdot \begin{bmatrix} 8 & 1 \\ 1 & 2 \\ 8 & 3 \end{bmatrix}$ !

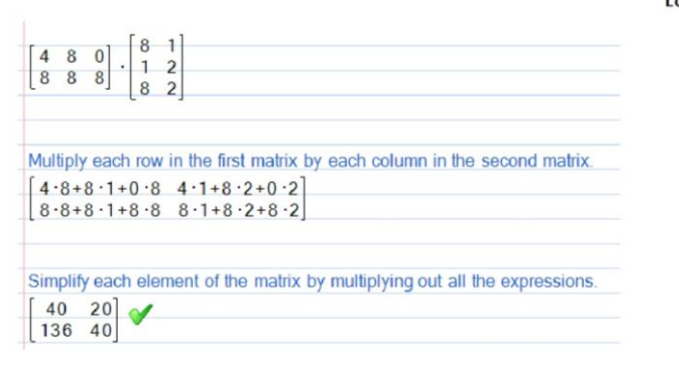

2. Tentukan persamaan garis jika diketahui garis itu melalui titik (4,5) dan memiliki gradien 6!

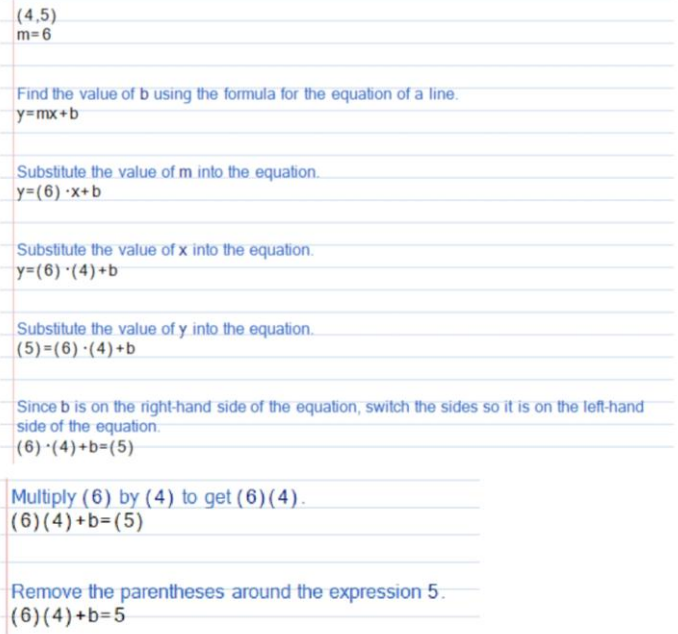

```
Multiply 6 by 4 to get 24
(24)+b=5
```
Reorder the polynomial 24+b alphabetically from left to right, starting with the highest order term.

 $b + 24 = 5$ 

Find the value of b.  $b = -19$ 

Now that the values of  $m$  (slope) and  $b$  (y-intercept) are known, substitute them into  $y = mx + b$  to find the equation of the line.  $y = 6x - 19$ 

#### 3. Tentukan faktor prima dari 28!

 $28$ 28 has a prime number factor of  $2(14.2=28)$ .  $2.14$ 14 has a prime number factor of  $2(7.2=14)$ .  $2.2.7$ 

4. Tentukan titik tengah antara (0,9) dan (5,0) !  $(0.9)-(5.0)$ Use the midpoint formula to find the midpoint of the line segment  $\frac{(X_1+X_2)}{2}, \frac{Y_1+Y_2}{2}$ Substitute in the values for  $(x_1,y_1)$  and  $(x_2,y_2)$ .  $\left(\frac{0+5}{2}, \frac{9+0}{2}\right)$ Combine all similar expressions.  $(\frac{5}{2}, \frac{9+0}{2})$ Add 0 to 9 to get 9  $\left(\frac{5}{2}, \frac{9}{2}\right)$ 

#### **Algebra 2 Solved**

5. Tentukan pembagian dari  $\frac{-6-z-z^3-2z^2}{z-3}$ !

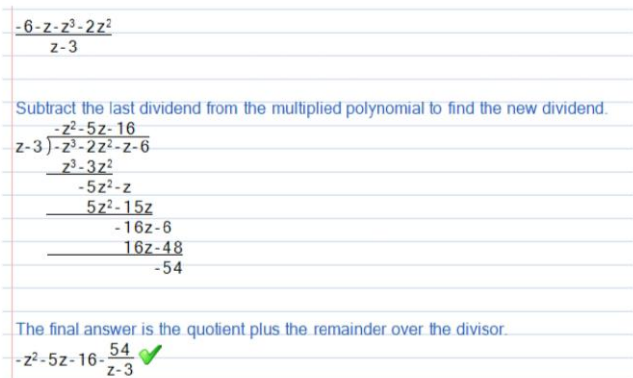

6. Sederhanakan bentuk dari  $3xz - 6z$ !

 $3xz-6z$ Factor out the GCF of 3z from each term in the polynomial.  $3z(x) + 3z(-2)$ Factor out the GCF of 3z from  $3xz-6z$ .<br> $3z(x-2)$ 

#### **College Algebra Solved**

7. Diketahui f(x) = x - 2x dan g(x) =  $\frac{-5}{2}$ . Tentukan g o f !

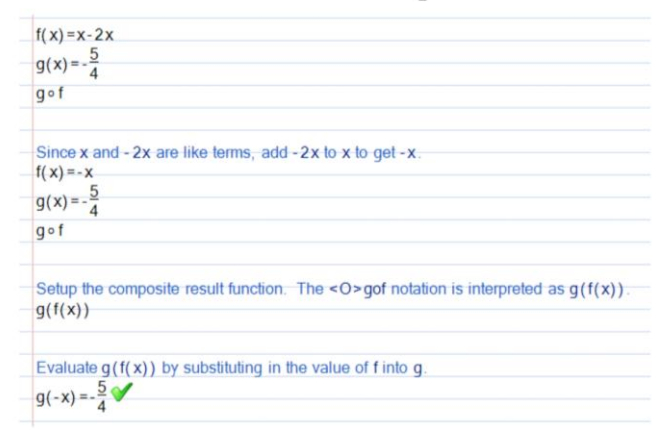

8. Diketahui  $f(x) = x^3 + 17x^2 + 88x + 144$  memiliki salah satu akar yaitu - 4.

Tentukan nilai akar-akar yang lain menggunakan teorema faktor!

```
f(x)=x^3+17x^2+88x+144x = -4Divide the polynomial function by the known root x = -4. Using the factor theorem the root
will divide evenly into the polynomial with no remainder. After the division, the resulting
polynomial function's order is reduced by 1, making it easier to factor.
x^3+17x<sup>2</sup>+88x+144
       x + 4Divide the function by the known root to find the other factor.
 -4 1 17 88
                    144
         -4 -52 -1441 \t13 \t36\overline{0}All numbers except the last become the coefficients of the quotient polynomial. The last
value in the result line is the remainder
x^2 + 13x + 36Rewrite the function in factored form using the factor theorem.
f(x)=(x^2+13x+36)(x+4)In this problem 9 \cdot 4 = 36 and 9 + 4 = 13, so insert 9 as the right hand term of one factor-
and 4 as the right-hand term of the other factor.
f(x)=(x+9)(x+4)(x+4)The final solution is all the values that make (x+9)(x+4)(x+4) = 0 true. The multiplicity
of a root is the number of times the root appears. For example, a factor of
<C><l>-16572022<i> has multiplicity of <C><l>-16572022<i>.
x = -9, -4
```
#### **Prealgebra Solved**

9. Gunakanlah sifat distribusi dari  $-c(3c+7)!$ 

```
-c(3c+7)Multiply - c by each term inside the parentheses (3c+7).
-c(3c) - c(7)Multiply - c by the 3c inside the parentheses.
-c \cdot 3c - c(7)Multiply - c by 3c to get - 3c<sup>2</sup>
-3c^2 - c(7)Multiply - c by the 7 inside the parentheses.
-3c^2 - c \cdot 7Multiply - c by 7 to get - 7c.
-3c^2-7c
```
10. Tentukan nilai dari -  $6^5 + 6^3$ !

```
-65+63Raising a number to the 5th power is the same as multiplying the number by itself 5
times
-7776+6^3Cubing a number is the same as multiplying the number by itself 3 times.
-7776+6.6.6Multiply 6 by 6 to get 36
-7776+36.6Multiply 36 by 6 to get 216.
-7776 + 216Add 216 to -7776 to get -7560
```
 $-7560$ 

#### **Linear Algebra Solved**

11. Tentukan determinan dari  $5\begin{bmatrix} 6 & 0 \\ 5 & 7 \end{bmatrix}$ !

5 
$$
\begin{bmatrix} 6 & 0 \\ 5 & 7 \end{bmatrix}
$$
  
\nThese are both valid notations for the determinant of a matrix  
\n
$$
\det \begin{bmatrix} 6 & 0 \\ 5 & 7 \end{bmatrix} = \begin{bmatrix} 6 & 0 \\ 5 & 7 \end{bmatrix}
$$
\nThe determinant of a 2x2 matrix can be found using the formula  $\begin{vmatrix} a & b \\ c & d \end{vmatrix} = ad \cdot cb$   
\n
$$
\det \begin{bmatrix} 6 & 0 \\ 5 & 7 \end{bmatrix} = 5((6)(7) \cdot (5)(0))
$$
\nSimplify the determinant  
\n
$$
\det \begin{bmatrix} 6 & 0 \\ 5 & 7 \end{bmatrix} = 210
$$
\nThe determinant of 5  $\begin{bmatrix} 6 & 0 \\ 5 & 7 \end{bmatrix}$  is 210.  
\n210

12. Operasikan bilangan compleks dari (6+3i<sup>3</sup>). (-5+2i<sup>4</sup>)!

```
(6+3i^3)\cdot(-5+2i^4)i raised to the 3 power is -i.
(6+3-1) \cdot (-5+2i^4)Multiply 3 by -i to get -3i.
(6-3i) \cdot (-5+2i^4)i raised to the 4 power is 1.
(6-3i) \cdot (-5+2)Add 2 to -5 to get -3.
(6-3i) \cdot (-3)Multiply each term in the first polynomial by each term in the second polynomial.
(6 - 3 - 3i - 3)
```

```
Multiply - 3 by each term in 6-3i to get - 18+9i.
(-18+9i)
```
Remove the parentheses around the expression - 18+9i.  $-18+9i$ 

13. Operasikan bilangan compleks dari  $(-3+3i) + (2+i^3)$ !

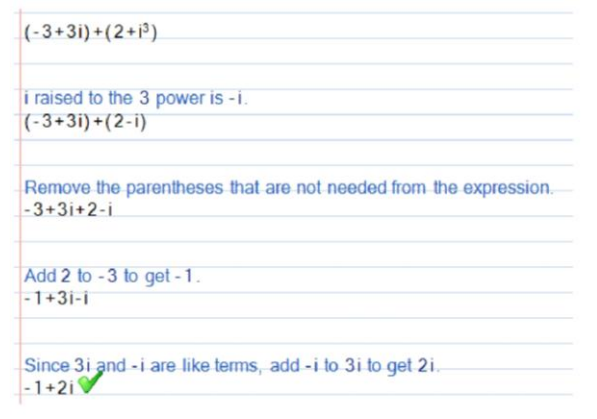

#### **Geometry Solved**

14. Tentukan volume kubus jika diketahui panjang rusuknya adalah 4!

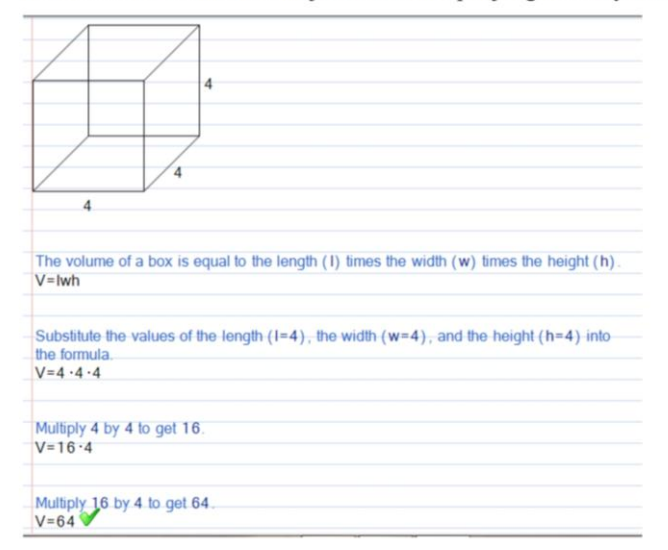

15. Tentukan volume limas segiempat jika diketahui panjang alas adalah 6, lebar alas adalah 4, dan tinggi limas adalah 7!

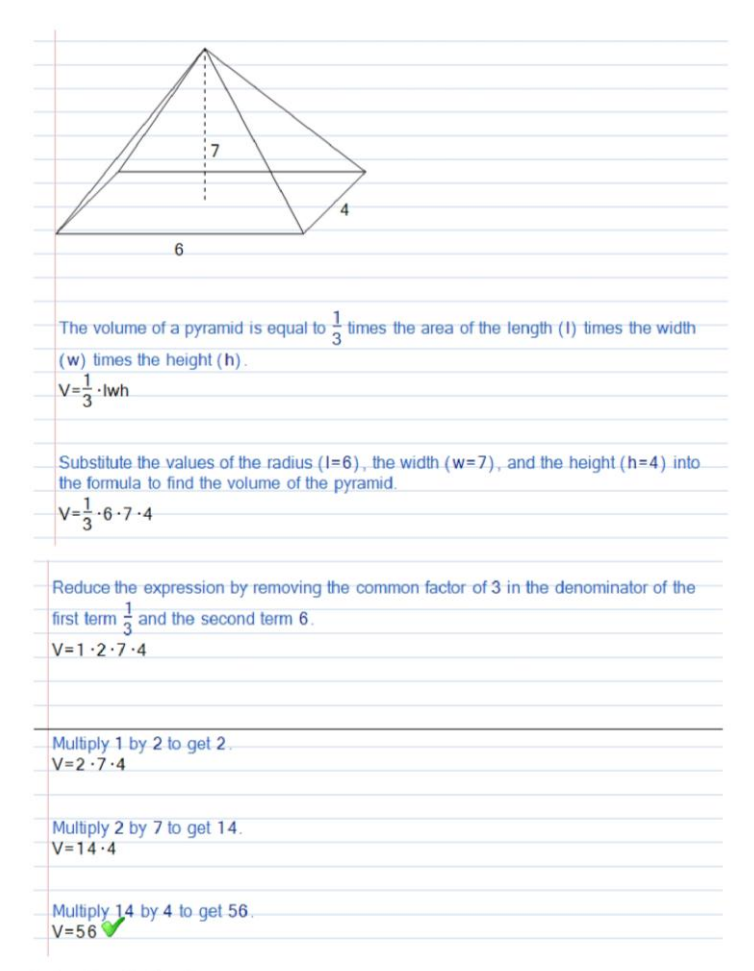

#### **Calculus Solved**

16. Tentukan nilai 
$$
\lim_{x\to 2} \left( \frac{x^2+3x+4}{x+4} \right)
$$
 !

$$
\lim_{x\to 2} \frac{x^2+3x+4}{x+4}
$$
\nReplace all occurrences of x with the value being approached.  
\n
$$
\lim_{x\to 2} \frac{x^2+3x+4}{x+4} = \frac{(2)^2+3(2)+4}{x+4}
$$
\nReplace all occurrences of x with the value being approached.  
\n
$$
\lim_{x\to 2} \frac{x^2+3x+4}{x+4} = \frac{14}{(2)+4}
$$
\nRemove the parentheses from the numerator.  
\n
$$
\lim_{x\to 2} \frac{x^2+3x+4}{x+4} = \frac{14}{6}
$$
\nReduce the expression  $\frac{14}{6}$  by removing a factor of 2 from the numerator and denominator.  
\n
$$
\lim_{x\to 2} \frac{x^2+3x+4}{x+4} = \frac{7}{3}
$$
\nThe value of  $\lim_{x\to 2} \frac{(x^2+3x+4)}{(x+4)} \text{ is } \frac{7}{3}$ .

# 17. Tentukan  $\int_0^2 -3x^2 + 23x - 35 dx$  !

$$
\int_{-0}^{2} -3x^{2}+23x-35 \, dx
$$
  
To find the integral of -3x<sup>2</sup>, find the anti-derivative. The formula for the anti-derivative of  
a basic monomial is  $\int x^{n} = \frac{x^{n+1}}{(n+1)} dx$ .  

$$
-x^{3} + \int_{-0}^{2} 23x-35 \, dx
$$
  
To find the integral of 23x, find the anti-derivative. The formula for the anti-derivative of a  
basic monomial is  $\int x^{n} = \frac{x^{n+1}}{(n+1)} dx$ .  

$$
-x^{3} + \frac{23x^{2}}{2} + \int_{-0}^{2} -35 \, dx
$$
  
The integral of a constant with respect to x is the constant times x.  

$$
-x^{3} + \frac{23x^{2}}{2} -35x
$$

```
To evaluale the definite integral, first evaluale the solution at the upper bound of 2, then<br>subtract the solution at the lower bound of -0.<br>-(2)^3 + \frac{23(2)^2}{2} \cdot 35(2) \cdot [-(0)^3 + \frac{23(-0)^2}{2} \cdot 35(-0)]Simplify the result.<br>-32
```
#### **Precalculus Soved**

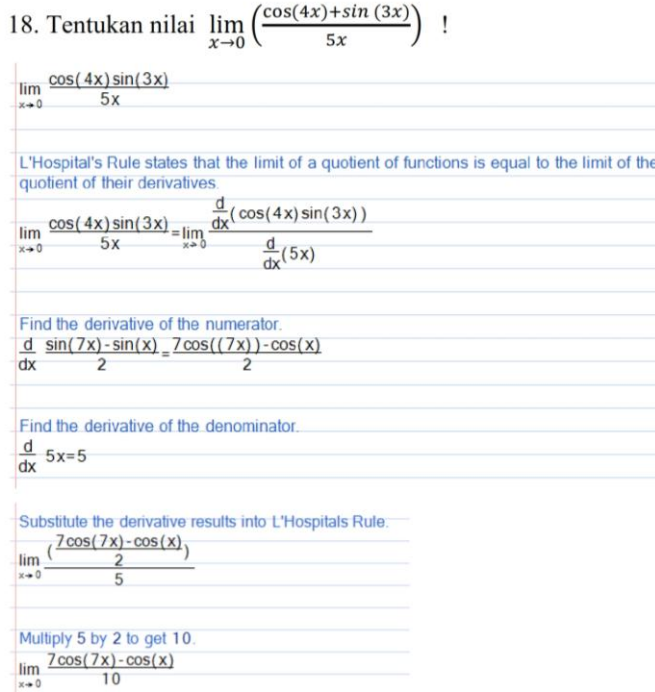

```
Replace all occurences of x with the value being approached.
lim \frac{7\cos(7x) - \cos(x)}{2} = \frac{7\cos(7(0)) - \cos((0))}{2}\lim_{x\to 0} \frac{1000 + \lambda_1}{10} = \frac{1000 + \lambda_1}{10}\frac{1}{10}Remove the parentheses from the numerator
\lim_{x \to 0} \frac{7 \cos(7x) - \cos(x)}{10} = \frac{6}{10}Reduce the expression \frac{6}{10} by removing a factor of 2 from the numerator and
denominator
\lim_{x \to 0} \frac{7 \cos(7x) - \cos(x)}{10} = \frac{3}{5}\overline{10}The \lim_{x \to 0} \frac{(\cos(4x)\sin(3x))}{(5x)} is \frac{3}{5}\lim_{x \to 0} \frac{\cos(4x)\sin(3x)}{5x} = \frac{3}{5}lim_{x\to 0} 5x
```
### 19. Tentukan nilai  $\lim_{x \to \neq} (\sin(x) + \cos(x))$  !

```
lim sin(x) + cos(x)Remove the parentheses around the expression î.
\lim sin(x) + cos(x) = sin(\pi) + cos(x)
```
Take the sine of  $\eta$  to get - 0

 $\lim$  sin(x) + cos(x) = - 0 + cos(x)

 $-0$  is equal to  $0$ 

 $\lim$  sin(x) + cos(x) = 0 + cos(x)

Remove the parentheses around the expression Tr.  $\lim$  sin(x) + cos(x) = 0 + cos( $\eta$ )

Take the cosine of  $\eta$  to get - 1.  $\lim_{x \to 0} \sin(x) + \cos(x) = 0 - 1$ 

Combine all similar expressions.

```
\lim_{x \to 0} \sin(x) + \cos(x) = -1X \rightarrow
```
The value of  $\lim_{x \to 0} \sin(x) + \cos(x)$  is -1.  $-1<sup>9</sup>$ 

## 20. Tentukan nilai dari  $\lim_{x\to\infty} \left( \frac{3(x+4)}{4(-3x-4)(x+4)} \right)$  !

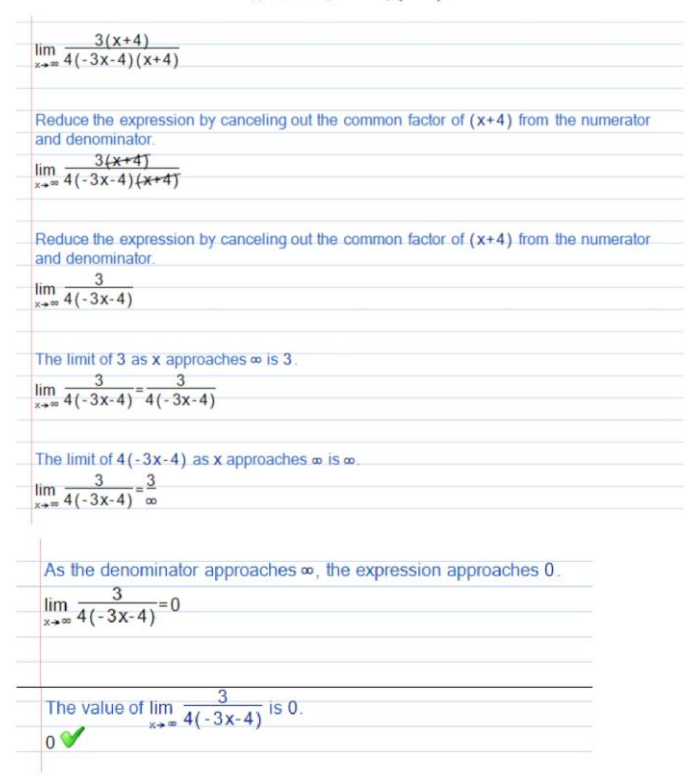

#### **Trigonometry Solved**

21. Tentukan nilai dari  $sin(45^0) + cos(45^0) + sin(90^0) - cos(180^0)$ !

$$
\sin(45) + \cos(45) + \sin(90) - \cos(180)
$$
\nTake the sine of 45 to get  $\frac{\sqrt{2}}{2}$ .

\n
$$
\frac{\sqrt{2}}{2} + \cos(45) + \sin(90) - \cos(180)
$$
\nTake the cosine of 45 to get  $\frac{\sqrt{2}}{2}$ .

\n
$$
\frac{\sqrt{2}}{2} + \frac{\sqrt{2}}{2} + \sin(90) - \cos(180)
$$
\nTake the sine of 90 to get 1.

\n
$$
\frac{\sqrt{2}}{2} + \frac{\sqrt{2}}{2} + 1 - \cos(180)
$$
\nTake the cosine of 180 to get -1.

\n
$$
\frac{\sqrt{2}}{2} + \frac{\sqrt{2}}{2} + 1 - (-1)
$$
\nMultiply - 1 by each term inside the parentheses.

\n
$$
\frac{\sqrt{2}}{2} + \frac{\sqrt{2}}{2} + 1 + 1
$$
\nCombine the numerators of all expressions that have common denominators.

\n
$$
\frac{\sqrt{2} + \sqrt{2}}{2} + 1 + 1
$$
\nCombine all like terms in the numerator.

\n
$$
\frac{\sqrt{2} + \sqrt{2}}{2} + 1 + 1
$$
\nReduce the expression  $\frac{2\sqrt{2}}{2}$  by removing a factor of 2 from the numerator and denominator.

\n
$$
\sqrt{2 + 1 + 1}
$$
\nAdd 1 to 1 to get 2.

\n
$$
\sqrt{2 + 2}
$$

22. Tentukan nilai dari sec  $(60^0)$  + cos  $(180^0)$ !

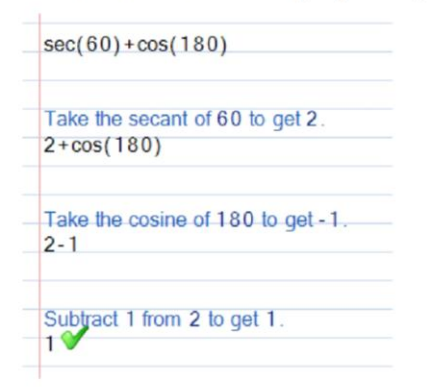

#### **Basic Math Solved**

23. Tentukan nilai dari 255g = ... kg !

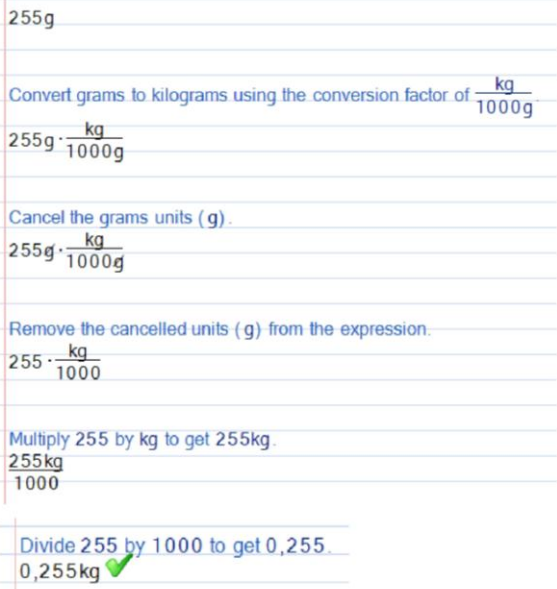

24. Perbandingan  $3:1=9:3$ . Apakah memiliki nilai yang sama?

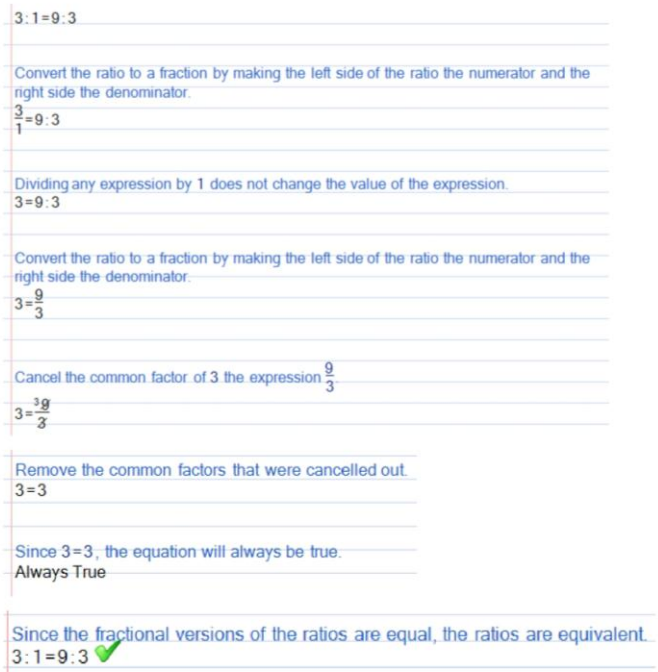

#### **Graphing Solved**

25. Gambarlah garis antara titik (0,10) dan (5,0) di bidang kartesius!

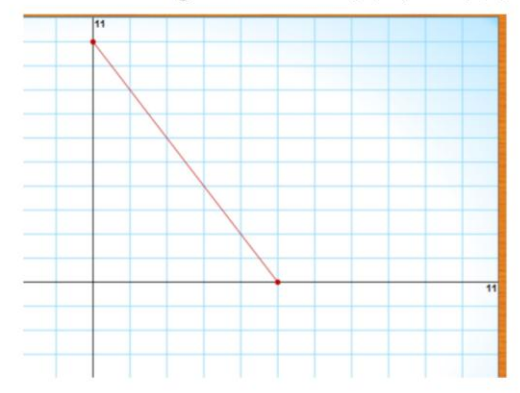

26. Gambarlah daerah himpunan penyelesaian dari 2(x-5) < -2x-y !

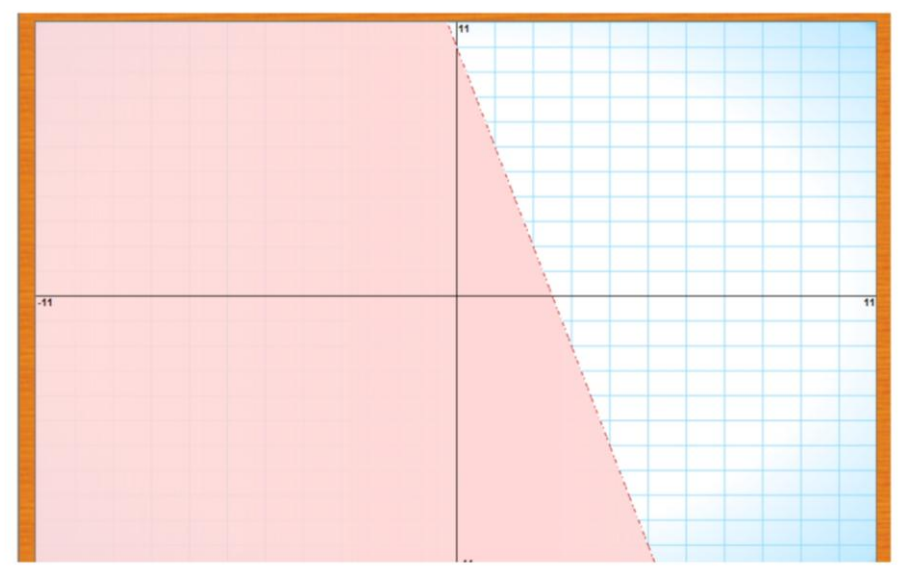

#### **Statistics Solved**

27. Tentukan permutasi dari 4P2!

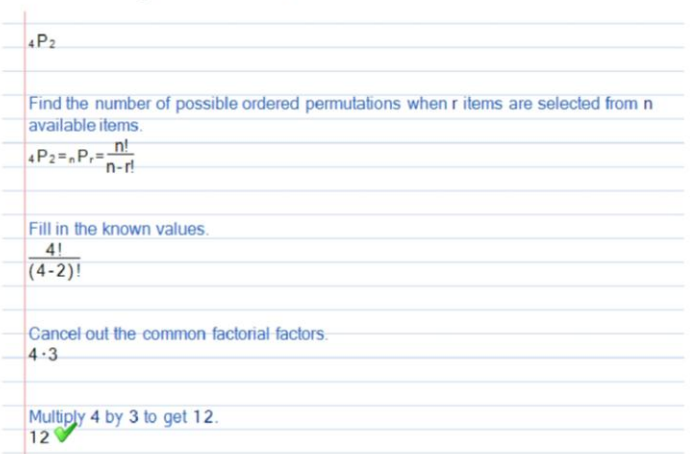

28. Tentukan rata-rata dari 9, 20, 20, 20, 120!

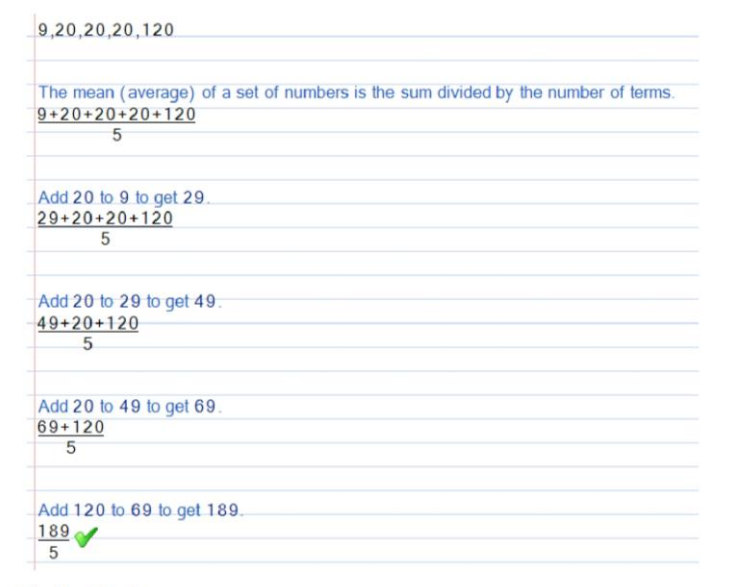

#### **Finite Math**

29. Tentukan nilai combinasi dari 6C5!

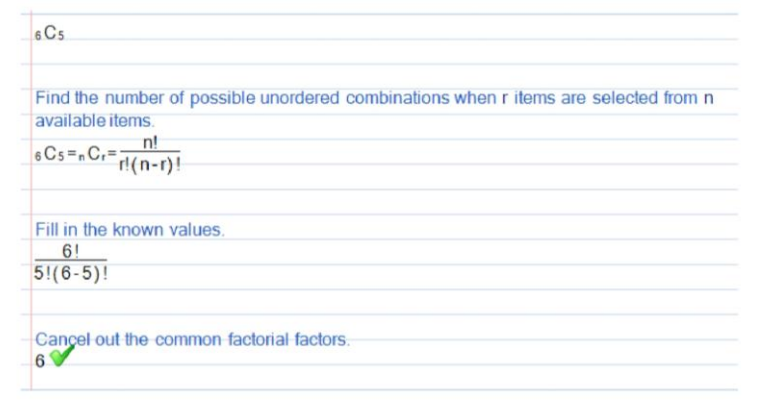

30. Tentukan rata-rata dari 4, 20, 4, 14, 4, 1, 7!

4.20.4.14.4.1.7

The mean (average) of a set of numbers is the sum divided by the number of terms.  $4+20+4+14+4+1+7$  $\overline{7}$ Add 20 to 4 to get 24.  $24+4+14+4+1+7$  $\overline{7}$ Add 4 to 24 to get 28.  $28+14+4+1+7$  $\overline{7}$ Add 14 to 28 to get 42.  $42+4+1+7$  $\overline{7}$ Add 4 to 42 to get 46.  $46+1+7$  $\frac{1}{7}$ Add 1 to 46 to get 47.  $47 + 7$  $7$ 

Add 7 to 47 to get 54.  $\frac{54}{7}$ 

#### **Chemistry Solved**

31. Tentukan berapa proton pada merkuri/raksa!

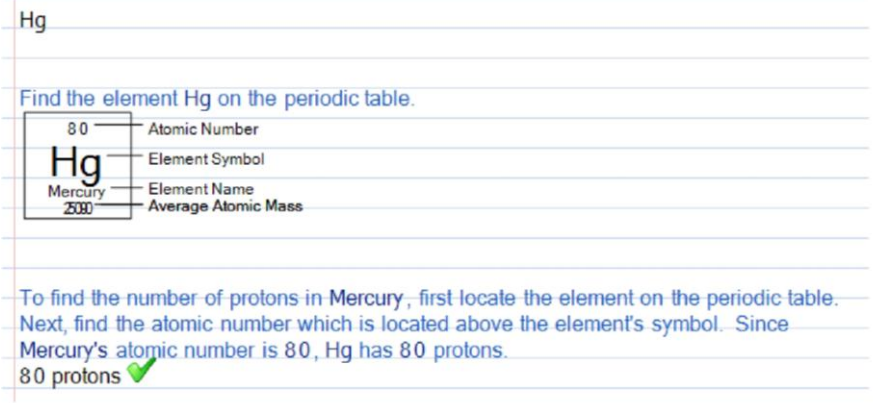

#### 32. Tentukan konfigurasi elektron dari Barium

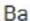

The electron configuration is the arrangement of electrons of an atom. It concerns the way electrons are distributed in the orbitals of the atom. There are 4 orbital types (s,  $p$ , d, f) and up to 7 different energy levels where an electron may reside.<br>1s<sup>2</sup>2s<sup>2</sup>2p<sup>6</sup>3s<sup>2</sup>3p<sup>6</sup>4s<sup>2</sup>4d<sup>10</sup>5s<sup>2</sup>5p<sup>6</sup>6s<sup>2</sup>